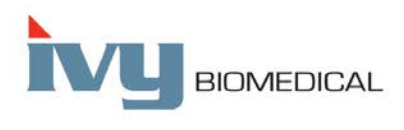

Innovation in Cardiac Monitoring

# **Модель 7600/7800 ПОСІБНИК З ЕКСПЛУАТАЦІЇ** 7800  $11:38$ FILTER ON FREEZE Кардіосинхронізатор  $\boxed{\circledcirc}$   $\boxed{\circledast}$ ivy<sub>BOMEDIO</sub> Показано модель 7800

**© Ivy Biomedical Systems Inc., 2020. Усі права збережено. НОМЕР: 3232-32-16 Ред. 08 UK**

### **Зміст**

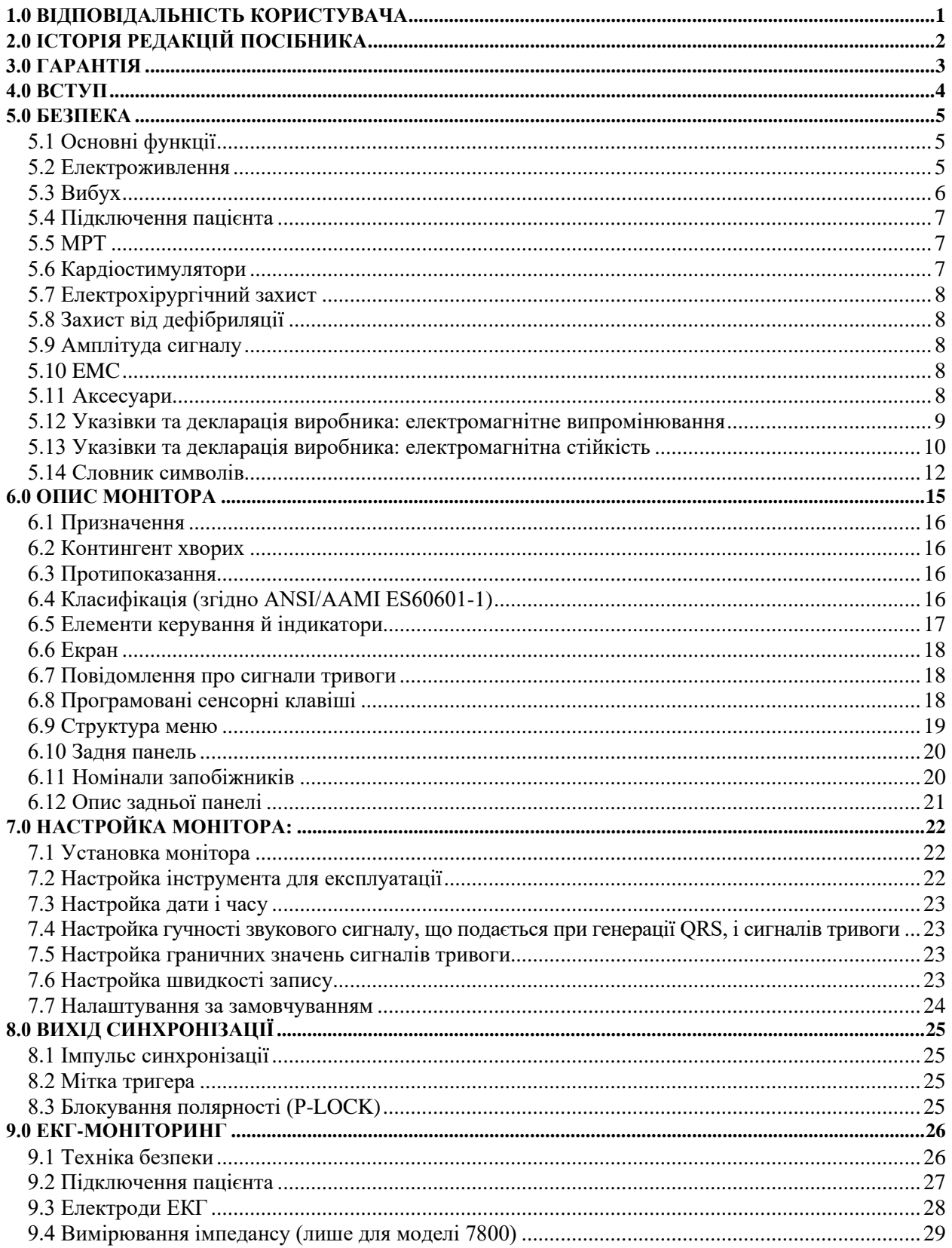

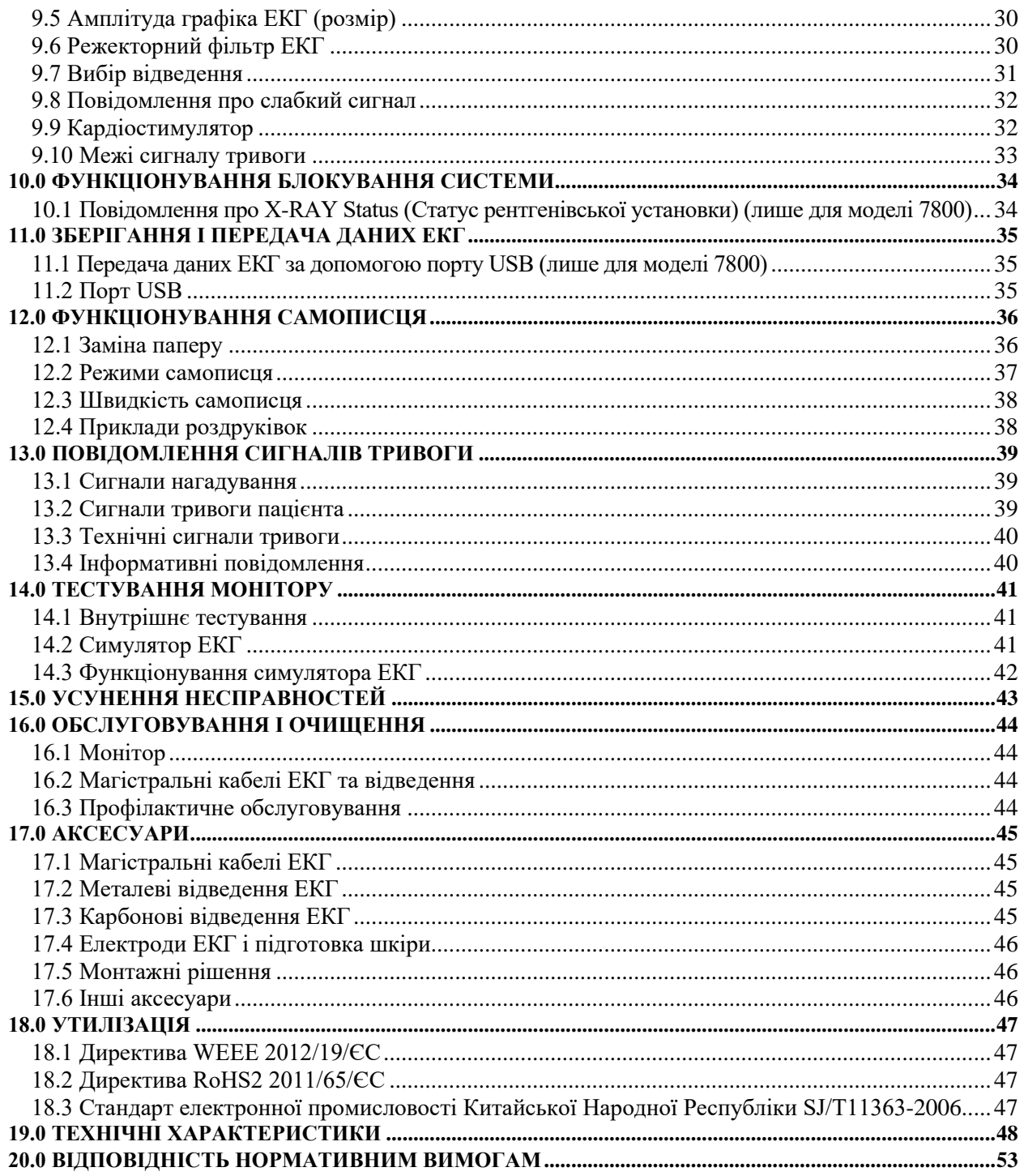

### **1.0 ВІДПОВІДАЛЬНІСТЬ КОРИСТУВАЧА**

<span id="page-4-0"></span>Даний виріб функціонує відповідно до опису, включеного в цей Посібник з експлуатації, і супутнім маркуванням та/або вкладишами, за умови здійснення збірки, експлуатації, обслуговування і ремонту відповідно до наданих інструкцій. Необхідно проводити періодичну перевірку даного виробу. Забороняється використання несправного виробу. Зламані, відсутні, явно зношені, деформовані або забруднені деталі підлягають негайній заміні. За необхідності проведення ремонту або заміни компанія IVY Biomedical Systems, Inc. рекомендує подати запит про сервісне обслуговування по телефону або письмово у відділ обслуговування компанії IVY Biomedical Systems, Inc. Ремонт даного виробу, а також будь-яких його деталей повинен здійснюватися у суворій відповідності до інструкцій навченого персоналу компанії IVY Biomedical Systems, Inc. Зміни до виробу можуть бути внесені тільки після отримання попереднього письмового дозволу відділу забезпечення якості компанії IVY Biomedical Systems, Inc. Користувач даного виробу несе виключну відповідальність за несправну роботу пристрою внаслідок неправильного використання, обслуговування, неналежного ремонту, пошкодження або внесення змін іншими особами, крім співробітників компанії IVY Biomedical Systems, Inc.

**ЗАСТЕРЕЖЕННЯ.** Федеральний закон США обмежує продаж даного пристрою тільки лікарям, які мають ліцензію, або за їх дорученням.

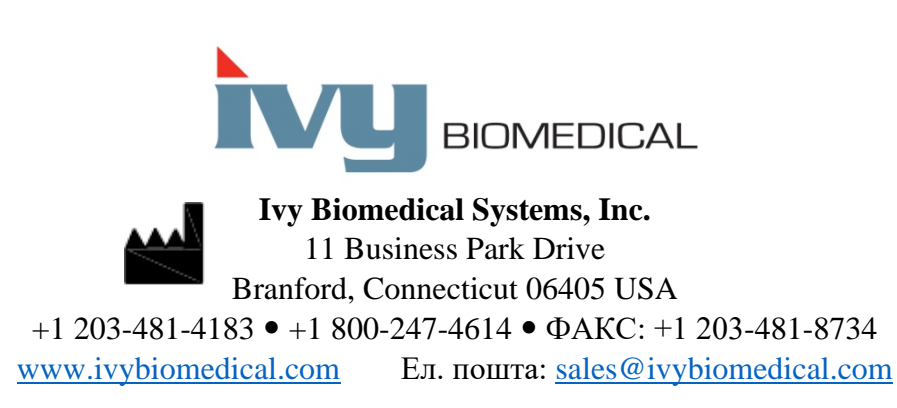

Переклади цього посібника з експлуатації на інші мови можна знайти на вебсайті Ivy Biomedical: [www.ivybiomedical.com](http://www.ivybiomedical.com/)

### **2.0 ІСТОРІЯ РЕДАКЦІЙ ПОСІБНИКА**

<span id="page-5-0"></span>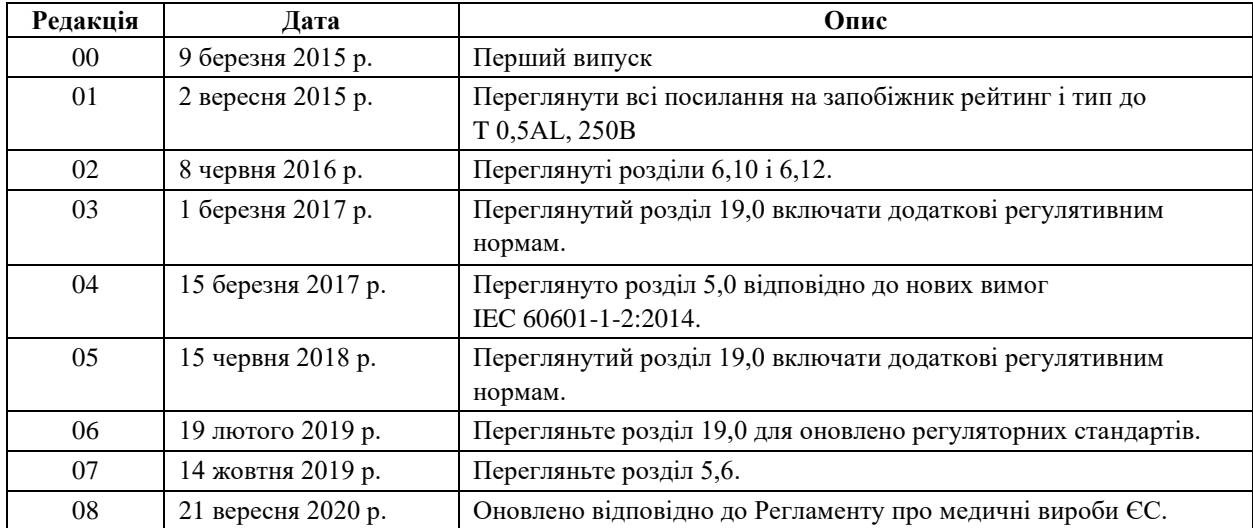

### **3.0 ГАРАНТІЯ**

<span id="page-6-0"></span>Компанія Ivy Biomedical Systems, Inc. гарантує, що вся продукція компанії при нормальному використанні не має недоліків якості матеріалів або виготовлення і функціонує відповідно до опублікованих технічних характеристик протягом 13 місяців, починаючи з дати первісної поставки.

Компанія Ivy Biomedical Systems, Inc. гарантує, що всі аксесуари, такі як магістральні кабелі ЕКГ та дротяні виводи, які поставляються компанією, при нормальному використанні не мають недоліків якості матеріалів або виготовлення і функціонують відповідно до опублікованих технічних характеристик протягом 90 днів починаючи з дати первісної поставки.

У разі виявлення дефектів даного виробу (-ів) або його компонента (-ів) при його вивченні компанією Ivy Biomedical Systems, Inc., компанія Ivy зобов'язується провести ремонт або заміну несправного пристрою на своє розсуд.

За необхідності повернути виріб або вироби виробнику для ремонту або вивчення, зв'яжіться з співробітниками відділу з обслуговування клієнтів компанії Ivy Biomedical Systems для отримання номера дозволу на повернення матеріалу (№ RMA) і належних інструкцій з пакування виробу:

Сервісна/Технічна підтримка: Телефон: +1-203-481-4183 або +1-800-247-4614 Факс: +1-203-481-8734 Ел. пошта: [service@ivybiomedical.com](mailto:service@ivybiomedical.com)

Уся продукція, що повертається по гарантії, повинна відправлятися з попередньою оплатою за адресою:

Ivy Biomedical Systems, Inc Для: Відділ обслуговування 11 Business Park Drive Branford, CT 06405 USA

Компанія здійснить відправку відремонтованого або заміненого виробу клієнту за свій рахунок.

#### **4.0 ВСТУП**

<span id="page-7-0"></span>У цьому посібнику наводиться інформація щодо правильного використання моделі 7600/7800 кардіосинхронізатора. Користувачеві необхідно забезпечити дотримання всіх чинних норм з встановлення та функціонування монітора.

Модель 7600/7800 є ME EQUIPMENT (медичним електричним обладнанням), призначеним для моніторингу стану пацієнтів під наглядом лікаря. Монітор моделі 7600/7800 призначений для використання тільки навченим і кваліфікованим медичним персоналом.

#### **Використання даного посібника**

Ми рекомендуємо прочитати цей посібник перед експлуатацією обладнання. Даний посібник включає усі параметри. Якщо ваш монітор не включає всі параметри, то пункти меню і дані для перегляду зазначених параметрів не відобразяться на вашому моніторі.

Для загального опису системи керування і відображення див. розділ «Опис монітора». Для отримання докладного опису використання кожного параметра див. розділ посібника, що відноситься до відповідного параметра.

Жирний шрифт використовується у тексті для позначення маркування на елементах керування користувача. Квадратні дужки [ ] оточують пункти меню, які використовуються з програмованими сенсорними клавішами.

#### **Відповідальність виробника**

Виробник даного обладнання несе відповідальність за наслідки в галузі техніки безпеки, надійності та функціонування даного обладнання за наступних умов:

- збірка, підключення подовжувачів, переналаштування або ремонт здійснюються особами, уповноваженими виробником;
- електропроводка відповідає всім застосовним положенням;
- обладнання використовується у відповідності з інструкціями у цьому посібнику.

Неправильна експлуатація або недотримання порядку технічного обслуговування монітора користувачем звільняє виробника або його представника від відповідальності за наступну невідповідність, шкоду або травму.

#### **Ivy Biomedical Systems, Inc.**

11 Business Park Drive Branford, Connecticut 06405 +1-203-481-4183 або +1-800-247-4614 Факс: +1-203-481-8734 Ел. пошта: [sales@ivybiomedical.com](mailto:sales@ivybiomedical.com)

У цьому посібнику наводиться опис установки й експлуатації моделі 7600/7800. Важлива інформація з техніки безпеки знаходиться у відповідних розділах посібника. ПРОЧИТАЙТЕ ВЕСЬ РОЗДІЛ З ІНФОРМАЦІЄЮ З ТЕХНІКИ БЕЗПЕКИ ПЕРЕД ЕКСПЛУАТАЦІЄЮ МОНІТОРА.

#### **5.0 БЕЗПЕКА**

#### <span id="page-8-1"></span><span id="page-8-0"></span>**5.1 Основні функції**

Перелік основних функцій (визначених у протоколі випробувань IEC 60601-1):

- точний моніторинг і відображення частоти серцевих скорочень пацієнта (в межах стандарту 60601-2-27);
- точний моніторинг і відображення графіка ЕКГ пацієнта (в межах стандарту 60601-2-27);
- створення синхронізованого вихідного імпульсу зубця R для забезпечення правильної, точної, надійної синхронізації;
- подача сигналу тривоги, коли потрібне втручання оператора.

#### <span id="page-8-2"></span>**5.2 Електроживлення**

Даний виріб призначений для роботи від джерела живлення  $100-120 B \sim a$ бо 200–230B $\sim$ , 50/60 Гц і з максимальними споживанням змінного струму 45 ВА.

**ПОПЕРЕДЖЕННЯ.** Для запобігання ураження електричним струмом дане обладнання має бути підключене до заземленої мережі живлення. Підключайте монітор тільки до трипровідної, заземленої розетки, призначеної для використання в умовах медичного закладу. Трипровідна вилка повинна підключатися до належним чином заземленої трипровідної розетки; за відсутності трипровідної розетки її повинен встановити кваліфікований електрик згідно з правилами з установки електроустаткування.

**ПОПЕРЕДЖЕННЯ.** За будь-яких обставин заборонено від'єднувати провід заземлення від роз'єму електроживлення.

**ПОПЕРЕДЖЕННЯ.** Кабель електроживлення, що поставляється з цим обладнанням, призначений для здійснення даної міри безпеки. Не намагайтесь обійти цю міру, змінюючи кабель або використовуючи незаземлені адаптери або подовжувачі. Кабель живлення і вилка повинні бути у цілому і непошкодженому стані. Щоб відключити обладнання від джерела живлення, від'єднайте кабель живлення від розетки.

**ПОПЕРЕДЖЕННЯ.** Заборонено підключати прилад до електричної розетки, яка контролюється настінним перемикачем або реостатом.

**ПОПЕРЕДЖЕННЯ.** У разі сумніву щодо надійності конструкції захисного проводу заземлення експлуатація монітора заборонена до повної функціональності захисного проводу джерела живлення змінного струму.

**ПОПЕРЕДЖЕННЯ.** У випадку відключення живлення більше ніж на 30 секунд монітор необхідно увімкнути вручну, натиснувши на перемикач **Power On/Standby (Увімкнення живлення/Режим очікування).** Після відновлення живлення монітор повернеться до налаштувань виробника, що позначені як DEFAULT (ЗА ПРОМОВЧАННЯМ). (Є опція, яка дозволяє монітору використати останні використані налаштування або налаштування, позначені як STORED (ЗБЕРЕЖЕНІ)).

**ПОПЕРЕДЖЕННЯ.** Щоб уникнути неприйнятного РИЗИКУ, викликаного аварійним відключенням живлення, підключайте монітор до відповідного джерела безперебійного живлення (ДБЖ) для медичного обладнання.

**ПОПЕРЕДЖЕННЯ.** Розміщуйте монітор таким чином, щоб уникнути можливості його падіння на пацієнта. Не піднімайте монітор за шнур електроживлення або магістральний кабель ЕКГ.

#### **БЕЗПЕКА**

**ПОПЕРЕДЖЕННЯ.** Щоб зменшити можливість виникнення ризику спотикання, кабелі монітора (магістральні кабелі ЕКГ, живлення тощо) потрібно прокладати обережно.

**ПОПЕРЕДЖЕННЯ.** Монітор повинен бути розташований таким чином, щоб у оператора не виникало труднощів при відключенні його від джерела живлення.

**ПОПЕРЕДЖЕННЯ. Небезпека ураження електрострумом!** Не знімайте кришки або панелі. Сервісне обслуговування повинне здійснюватися тільки кваліфікованим обслуговуючим персоналом.

**ПОПЕРЕДЖЕННЯ.** При проведенні сервісного обслуговування відключайте монітор від джерела живлення. Сервісне обслуговування повинне здійснюватися тільки кваліфікованим обслуговуючим персоналом.

**ПОПЕРЕДЖЕННЯ.** Заміна всіх змінних деталей повинна здійснюватися тільки кваліфікованим і навченим обслуговуючим персоналом.

**ПОПЕРЕДЖЕННЯ.** Щоб уникнути ураження електрострумом, відключайте монітор від джерела живлення перед заміною запобіжників. Для заміни слід використовувати запобіжники того ж типу і номіналу: T 0,5 AL, 250 В.

**ПОПЕРЕДЖЕННЯ.** Очищення підключеного до джерела електроживлення монітора заборонено.

**ПОПЕРЕДЖЕННЯ.** При випадковому потраплянні рідини на прилад його необхідно негайно відключити від джерела живлення. Експлуатацію монітора слід припинити до повного висихання і подальшого тестування його належного функціонування перед відновленням роботи з пацієнтом.

**ПОПЕРЕДЖЕННЯ.** У цьому пристрої використовується єдиний ізольований шлях для відведень ЕКГ й електродів ЕКГ. Відведення і/або електроди ЕКГ не повинні контактувати з іншим провідниками, включаючи заземлення. Не приєднуйте неізольовані аксесуари до входу ЕКГ при підключенні до пацієнта, оскільки це може порушити безпеку пристрою. При підключенні до інших пристроїв переконайтеся в тому, що загальний струм витоку на корпус усіх приладів не перевищує 300 мкА.

**ПОПЕРЕДЖЕННЯ.** Синхронізований вихідний імпульс не призначений для синхронізації розряду дефібрилятора або процедури кардіоверсії.

**ПОПЕРЕДЖЕННЯ.** Для забезпечення належної вентиляції монітора не використовуйте його без ніжок нижньої кришки або додаткової установочної пластини нижньої кришки.

**ПОПЕРЕДЖЕННЯ.** Заборонено вносити зміни в обладнання без дозволу виробника.

### <span id="page-9-0"></span>**5.3 Вибух**

**ПОПЕРЕДЖЕННЯ. Загроза вибуху!** Не використовуйте це обладнання поблизу легкозаймистих анестетиків або інших речовин, займистих при взаємодії з повітрям, збагаченим киснем середовищем або закисом азоту.

#### <span id="page-10-0"></span>**5.4 Підключення пацієнта**

**ПОПЕРЕДЖЕННЯ.** Акуратно розмістіть магістральні кабелі ЕКГ для запобігання можливому захльостуванню або удушенню пацієнта.

Підключення пацієнта мають електроізоляцію. Для всіх підключень використовуйте ізольовані датчики. Уникайте контакту підключень пацієнта з іншими електропровідними деталями, включаючи заземлення. Див. інструкції з підключень пацієнта в цьому посібнику.

Струм витоку в даному моніторі має обмеження і не повинен перевищувати 10 мкА. Проте, слід завжди враховувати сумарний струм витоку іншого обладнання, підключеного до пацієнта одночасно з монітором.

Використовуйте тільки магістральні кабелі ЕКГ, зазначені в цьому посібнику, для забезпечення захисту від струму витоку в межах технічних характеристик. Даний монітор поставляється в комплекті із захищеними дротяними виводами. *Заборонено використовувати* кабелі й відведення з незахищеними дротяними виводами з оголеними провідниками на кінці. Незахищені дротяні виводи і кабелі можуть являти собою нерозумний ризик небажаних наслідків для здоров'я або смерті.

Імпульсні перешкоди монітора від ізоляції електролінії можуть нагадувати реальну кардіограму, а тому перешкоджають сигналу тривоги, що стосується серцевого ритму. Для зведення до мінімуму даної проблеми переконайтеся в належному розміщенні електродів і кабелів.

У разі виникнення надзвичайної ситуації при відключеній системі тривоги візуальний сигнал і аудіосигнал тривоги будуть відсутні.

#### <span id="page-10-1"></span>**5.5 МРТ**

**ПОПЕРЕДЖЕННЯ. Небезпечно в умовах магнітного резонансу!** Не піддавайте моделі 7600 і 7800 впливу магнітного резонансу (МР). Моделі 7600 і 7800 можуть створювати ризик ураження елементами з феромагнітних матеріалів, що притягуються осердям електромагніта МРТ.

**ПОПЕРЕДЖЕННЯ.** Нагрівання металевих компонентів пристрою під час МР-сканування може привести до термічних травм і опіків.

**ПОПЕРЕДЖЕННЯ.** Пристрій може спричиняти появу артефактів на МР-зображенні.

**ПОПЕРЕДЖЕННЯ.** Пристрій може працювати неправильно через потужні магнітні й радіочастотні поля, що генеруються МР-сканером.

#### <span id="page-10-2"></span>**5.6 Кардіостимулятори**

**ПОПЕРЕДЖЕННЯ — ПАЦІЄНТИ З КАРДІОСТИМУЛЯТОРАМИ.** Вимірювачі частоти можуть продовжувати зчитувати частоту кардіостимулятора в ході затримки серцевого скорочення або при аритміях. Не слід брати до уваги СИГНАЛИ ТРИВОГИ вимірювача частоти. ПАЦІЄНТИ з кардіостимуляторами повинні перебувати під постійним наглядом. Див. розділ Технічні характеристики у цьому посібнику, щоб дізнатися про можливість пригнічення пульсу кардіостимулятором для цього інструмента. Пригнічення пульсу секвенційним і двокамерним кардіостимулятором не було проаналізовано; не слід брати до уваги пригнічення пульсу кардіостимулятором у пацієнтів із двокамерним кардіостимулятором.

#### <span id="page-11-0"></span>**5.7 Електрохірургічний захист**

Цей пристрій було випробувано відповідно до стандарту EN 60601-2-27.

Дане обладнання захищене від електрохірургічних потенціалів. Щоб уникнути виникнення можливих опіків на досліджуваних ділянках в результаті електрохірургічного впливу, переконайтеся в правильності підключення зворотного ланцюга електрохірургічного апарату відповідно до інструкцій виробника. При неправильному підключенні деяких електрохірургічних апаратів електроенергія може повертатися через електроди ЕКГ. Це обладнання повертається в нормальний режим роботи менш ніж за 10 секунд.

#### <span id="page-11-1"></span>**5.8 Захист від дефібриляції**

Дане обладнання захищене від заряду дефібрилятора до 360 Дж. Монітор оснащений внутрішнім захистом, що обмежує силу струму в електродах для запобігання травмуванню пацієнта і пошкодженню обладнання, за умови використання дефібрилятора відповідно до інструкцій виробника. Використовуйте лише аксесуари, вказані Ivy (див. розділ «Аксесуари»).

#### <span id="page-11-2"></span>**5.9 Амплітуда сигналу**

**ПОПЕРЕДЖЕННЯ.** Мінімальна амплітуда сигналу фізіологічного зубця R пацієнта становить 0,5 мВ. Використання моделі 7600/7800 при більш низькому значенні амплітуди може призвести до неточних результатів.

### <span id="page-11-3"></span>**5.10 EMC**

Обладнання має сертифікат, що засвідчує захист від випромінювання і завадостійкість відповідно до стандарту IEC 60601-1-2:2014 для використання в лікарнях і невеликих клініках.

**ЗАСТЕРЕЖЕННЯ.** Медичне обладнання потребує особливих запобіжних заходів щодо ЕМС; установка та обслуговування обладнання повинні виконуватися відповідно до інформації по ЕМС, викладеної у Посібнику з експлуатації.

**ЗАСТЕРЕЖЕННЯ.** Переносні і мобільні засоби радіочастотного зв'язку можуть впливати на медичне електрообладнання.

**ПОПЕРЕДЖЕННЯ.** Цей пристрій не було випробувано для використання в присутності різних потенційних джерел ЕМС/ЕМІ, таких як діатермія, радіочастотна ідентифікація (RFID), електромагнітні системи безпеки (наприклад, металодетектори) тощо. Слід дотримуватися обережності під час експлуатації цього пристрою в присутності таких пристроїв.

**ПОПЕРЕДЖЕННЯ.** Модель 7600/7800 не повинна використовуватися в безпосередній близькості або у блоці з іншим обладнанням. Проте, якщо установка в безпосередній близькості або в блоці з іншим обладнанням необхідні, слід вести спостереження за роботою моделі 7600/7800 з метою переконатися в її нормальному функціонуванні у використовуваній конфігурації.

### <span id="page-11-4"></span>**5.11 Аксесуари**

**ПОПЕРЕДЖЕННЯ.** Використання інших аксесуарів, крім наведених у розділі «Аксесуари» цього посібника, може призвести до збільшення рівня випромінювання або зниження завадостійкості обладнання.

### <span id="page-12-0"></span>**5.12 Указівки та декларація виробника: електромагнітне випромінювання**

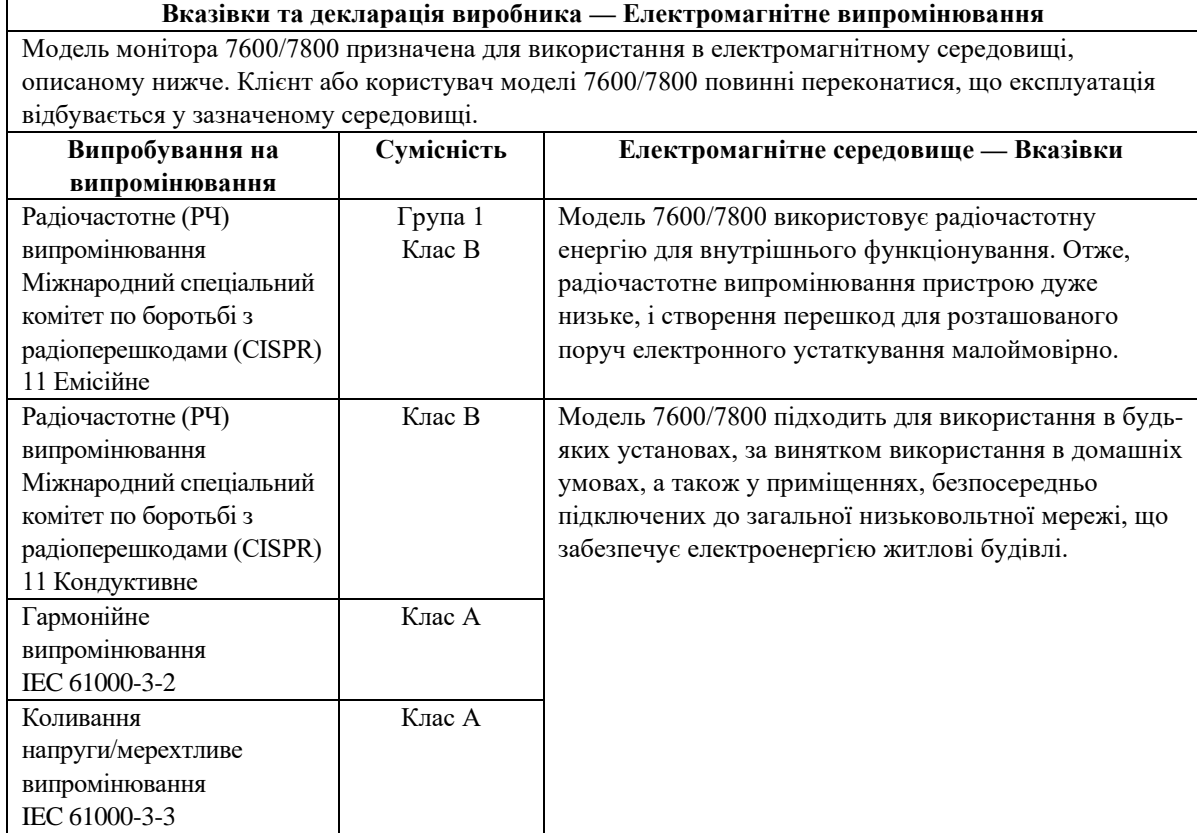

### <span id="page-13-0"></span>**5.13 Указівки та декларація виробника: електромагнітна стійкість**

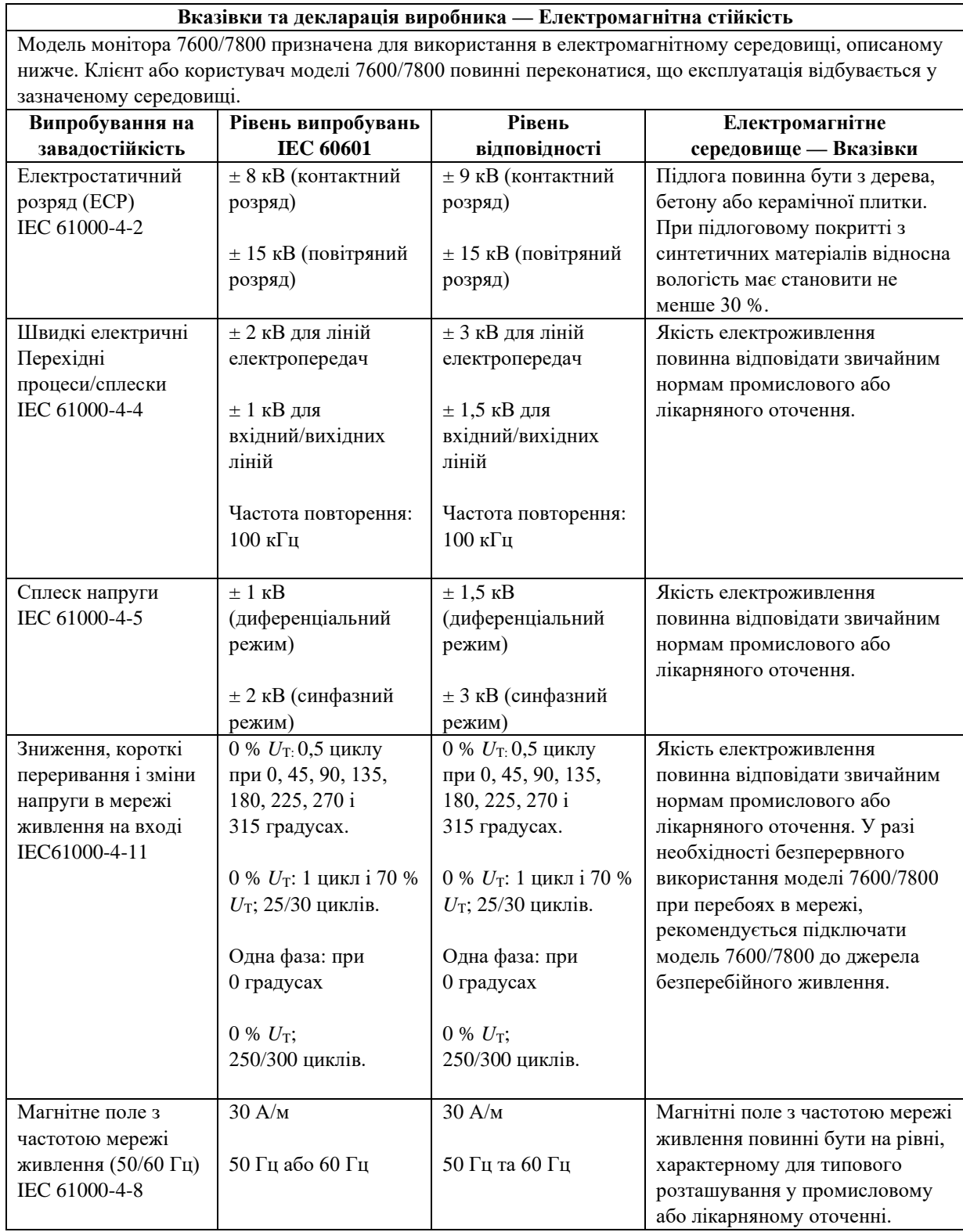

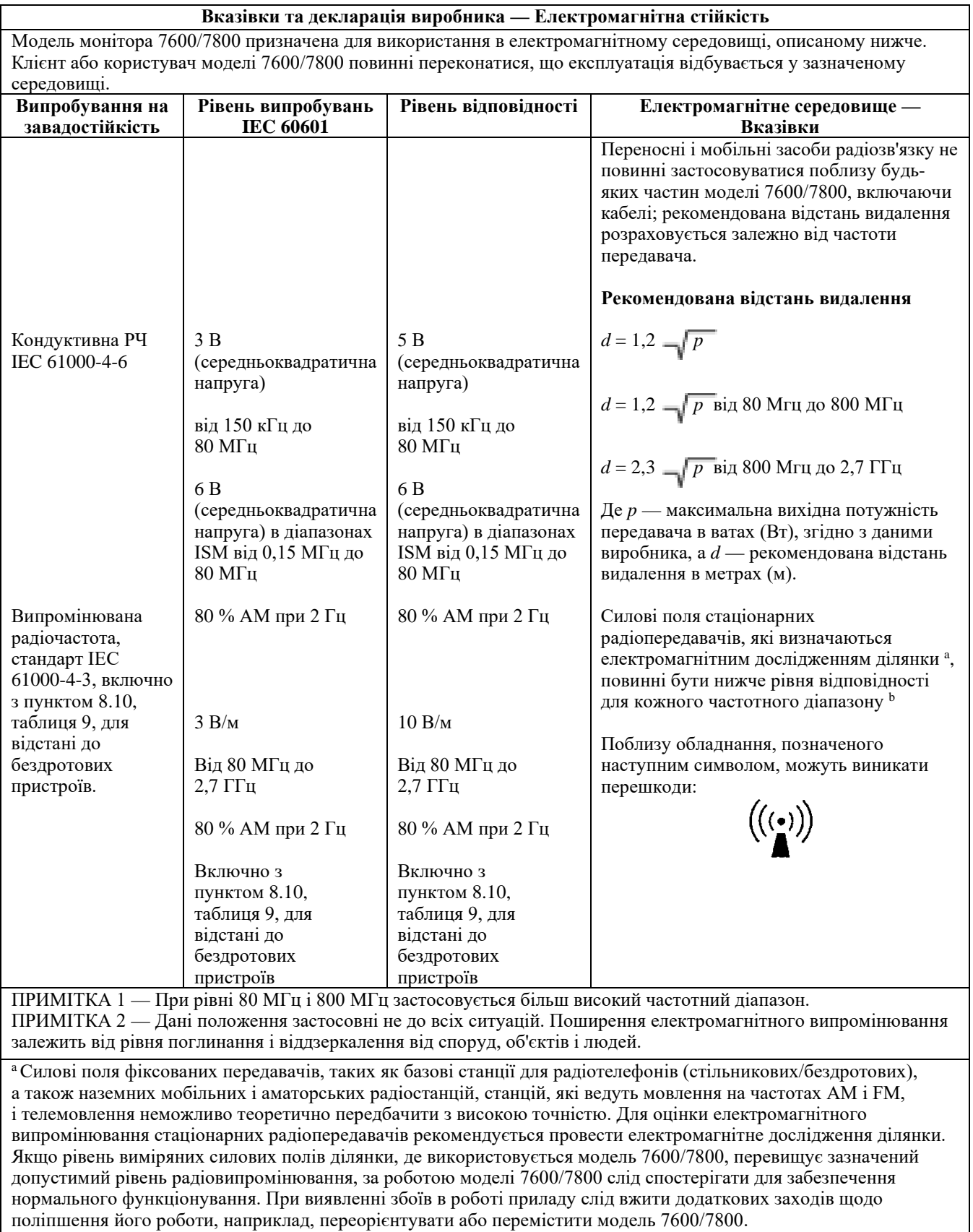

#### <span id="page-15-0"></span>**5.14 Словник символів**

#### **Номер і назва стандарту**

- ISO 15223-1, пункти 5.1.1, 5.1.2, 5.1.3, 5.1.6, 5.4.3 та 5.4.4: вироби медичні: символи, що застосовуються на маркуванні медичних виробів, етикетках і в супровідній документації. Частина 1: загальні вимоги.
- ISO 7010, пункт W001: графічні символи: кольори безпеки та знаки безпеки зареєстровані знаки безпеки.
- IEC 60417, пункти 5009, 5016, 5017, 5021, 5032, 5034, 5035, 5036, 5336 та 5448: позначення графічні для апаратури.
- ISO 7000, пункт 5576: графічні символи, що наносяться на обладнання: зареєстровані символи.
- IEC 62570, пункт 7.3.3: загальноприйнята практика маркування медичних приладів та інших виробів, які можуть використовуватися в умовах магнітного резонансу.

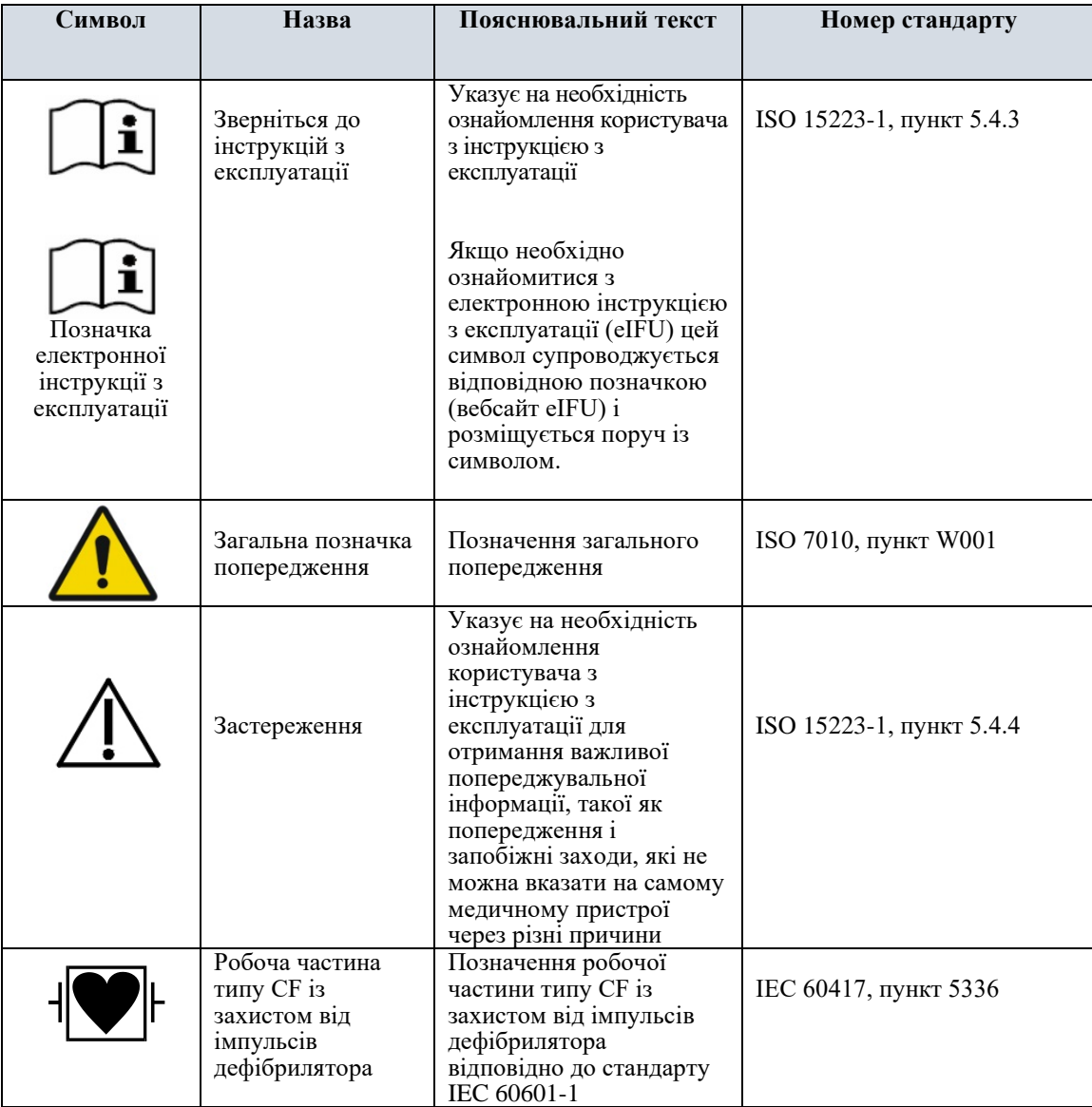

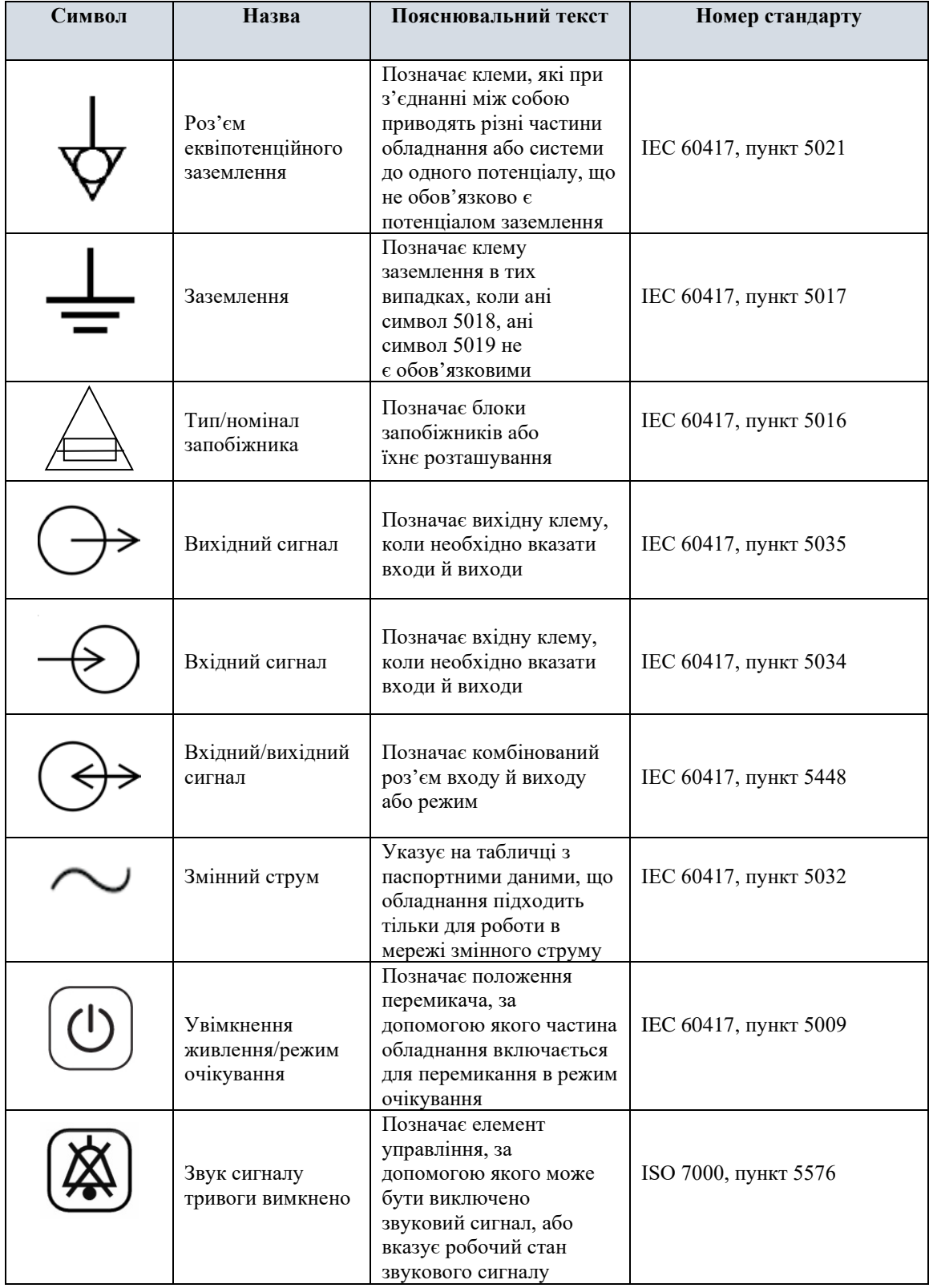

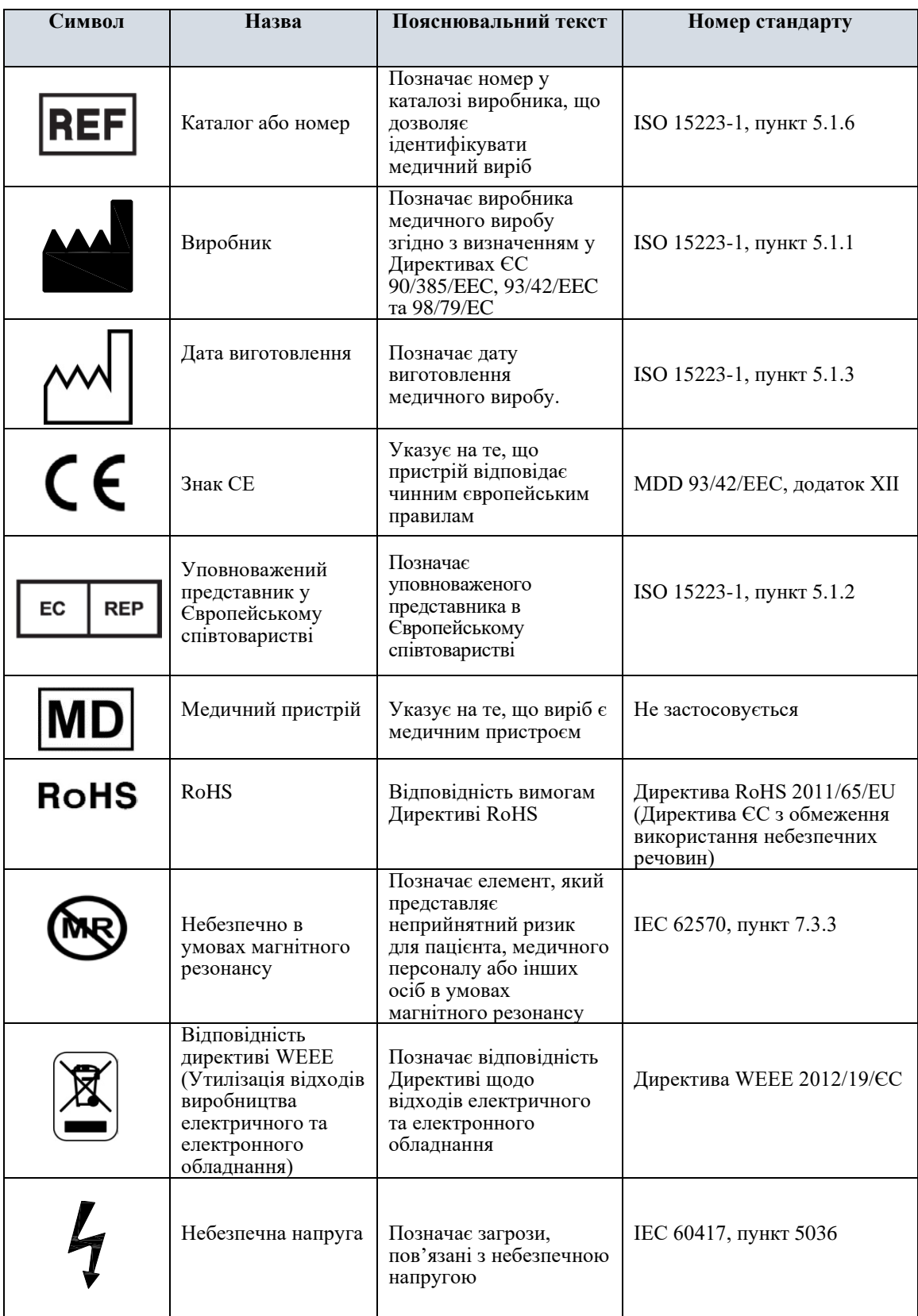

#### **6.0 ОПИС МОНІТОРА**

<span id="page-18-0"></span>Модель 7600/7800 — це простий у використанні кардіосинхронізатор з кольоровим сенсорним екраном з РК-дисплеєм. Модель 7600/7800 відображає два одночасних вектора ЕКГ і частоти серцевих скорочень (ЧСС) пацієнта. Вектор синхронізації ЕКГ (висхідний зубець ЕКГ) можна вибрати з відведень Lead I, ІІ, III або Auto. Другий вектор ЕКГ (нижній зубець ЕКГ) можна вибрати з відведень Lead I, ІІ або III. Крім того, є можливість налаштування верхньої та нижньої межі частоти серцевих скорочень для тривожної сигналізації з метою визначення граничних значень ЧСС пацієнта таким чином, щоб при порушенні межі пристрій подавав звуковий та візуальний сигнал про порушення. Кольоровий дисплей моделі 7600/7800 включає подвійні графіки ЕКГ, великі цифри ЧСС і літерно-цифрові позначення для інших даних, а також повідомлення сигналів тривоги, меню та інформацію користувача.

- В основному, модель монітора 7600/7800 призначена для роботи з пацієнтами з використанням застосунків, які вимагають точної синхронізації зубця R, наприклад, дослідження візуалізації за часом.
- Модель 7600/7800 оснащена опцією автоматичного вибору відведення AUTO (лише для тригерного відведення). При виборі цієї функції буде визначено, яке відведення (I, II або III) забезпечує найкращу якість сигналу ЕКГ і, таким чином, надійнішу кардіосинхронізацію.
- Модель 7600/7800 має електрично ізольований роз'єм мікро-D RS-232, який забезпечує двосторонній зв'язок між монітором і зовнішньою консоллю для передачі даних ЕКГ.
- Модель 7600/7800 випускається з різними опціями, монітори комплектуються опціями вибірково. У наявності є додатковий вбудований самописець. Настройка функцій самописця виконується за допомогою меню на сенсорному екрані монітора.
- Модель 7600/7800 придатна для використання в електрохірургії.
- Модель 7600/7800 не призначена для використання з іншими приладами фізіологічного моніторингу.
- Модель 7600/7800 може одночасно використовуватися для роботи з одним пацієнтом.

Лише для моделі 7800:

- Модель 7800 має спеціальне апаратне і програмне забезпечення, яке дозволяє виміряти опір електрод-шкіра.
- Модель 7800 забезпечує два Ethernet-канала від одного роз'єму RJ45. Перший канал забезпечує двосторонній зв'язок між монітором і зовнішньою консоллю КТ для передачі даних ЕКГ, дані часу синхронізації і отримання ідентифікаційної інформації пацієнта. Другий канал забезпечує передачу даних ЕКГ на дисплей КТ-гентрі. Ці функції можливі, лише якщо модель 7800 електрично підключена до КТ-консолі, а КТ-гентрі має функцію відображення даних ЕКГ.
- Модель 7800 має USB-привід, який дозволяє оператору зберігати і отримувати дані ЕКГ на флешкарту USB.
- Модель 7800 має додатковий 9-штирьовий роз'єм D-sub, який забезпечує індивідуалізований інтерфейс або спеціальні установки.

#### <span id="page-19-0"></span>**6.1 Призначення**

Кардіосинхронізатори серії 7000 від компанії Ivy Biomedical — це прості у використанні інструменти для моніторингу ЕКГ і ЧСС. Вони призначені для використання у відділенні інтенсивної терапії і реанімації, а також в операційних залах. Вони можуть давати сигнал звукової тривоги, коли ЧСС виходить за межі попередньо встановлених значень. Монітори передають вихідний імпульс, синхронізований з зубцем R для використання в умовах, які вимагають точної синхронізації зубця R.

#### <span id="page-19-1"></span>**6.2 Контингент хворих**

Кардіосинхронізатор серії 7000 призначено для здійснення моніторингу ЕКГ і виявлення імпульсу зубця R у дорослих, дітей і немовлят. Зазвичай, синхронізація зубця R використовується для синхронізації ядерних сканерів, КТ-сканерів та інших пристроїв візуалізації.

#### <span id="page-19-2"></span>**6.3 Протипоказання**

Лише навчений і кваліфікований медичний персонал може використовувати моделі моніторів серії 7000. Пристрій не призначений для використання в якості обладнання системи життєзабезпечення або для проведення кардіологічної діагностики. Виріб не призначений для моніторингу пацієнтів, які отримують медичну допомогу на дому, або в МРТ-оточенні.

#### <span id="page-19-3"></span>**6.4 Класифікація (згідно ANSI/AAMI ES60601-1)**

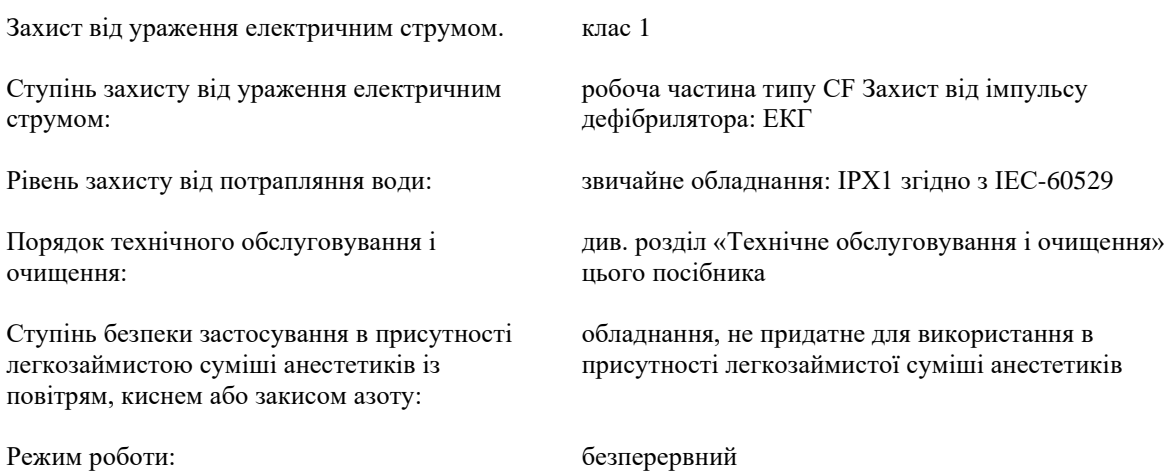

#### <span id="page-20-0"></span>**6.5 Елементи керування й індикатори**

#### **Основні клавіші**

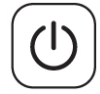

При підключенні монітора до джерела живлення змінного струму натискання на перемикач **Power On/Standby** (Увімкнення живлення/режим очікування) забезпечує подачу живлення до електронного ланцюга монітора. Натисніть клавішу ще раз, щоб відключити живлення від електронного ланцюга монітора.

**ПОПЕРЕДЖЕННЯ.** Щоб відключити монітор від мережі живлення, від'єднайте кабель живлення змінним струмом від розетки.

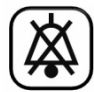

Перемикач **Alarm Mute** (Звук сигналу тривоги вимк.) вимикає звукові сигнали тривоги. Натисніть клавішу ще раз, щоб повернути сигнали тривоги до нормального функціонування.

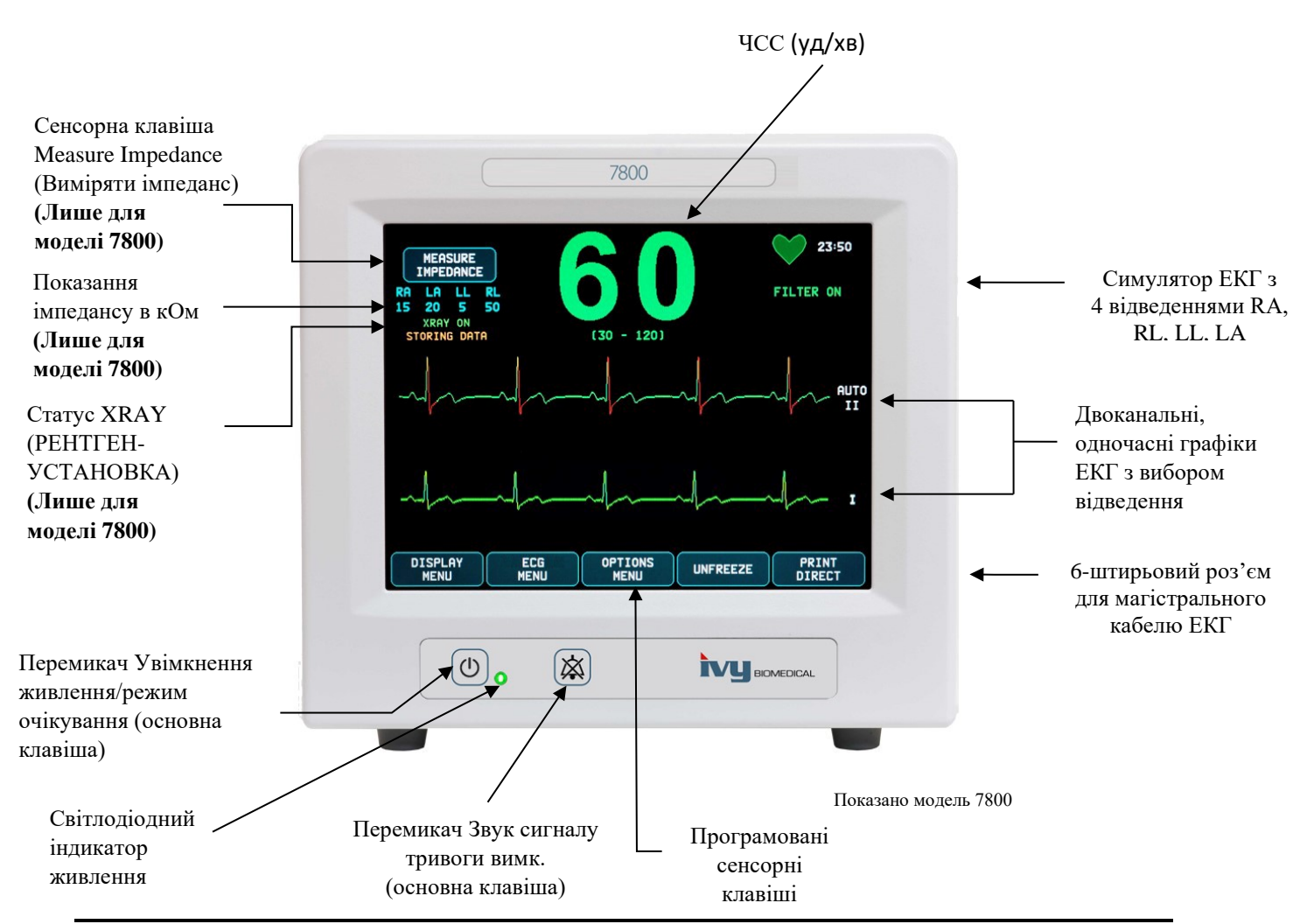

#### <span id="page-21-0"></span>**6.6 Екран**

**ЧСС.** Відображається великими цифрами в ударах серця за хвилину (уд./хв.) у верхній частині екрана.

**ЕКГ.** Двоканальні одночасні графіки ЕКГ відображаються на екрані дисплея зліва направо. Графік синхронізації ЕКГ відображається у верхній частині, а другий графік ЕКГ — у нижній.

**НАСТРОЙКА.** Вибір здійснюється через пункти меню сенсорного екрану. Вибір відведень відображається праворуч від відповідних графіків. Фільтр УВІМК/ВИМК відображений у правому верхньому куті дисплея. Значення сигналу тривоги відображаються прямо під ЧСС.

**Вимірювання імпедансу (лише для моделі 7800).** Відображає виміряне значення імпедансу між шкірою пацієнта і кожним електродом ЕКГ окремо (відведення RA, LA, LL та RL). Вимірювання імпедансу з'являється в лівому верхньому кутку дисплея.

**Статус XRAY (РЕНТГЕН-УСТАНОВКИ) (лише для моделі 7800).** Відображається стан рентгенівської установки КТ-сканера. Повідомлення статусу XRAY з'являється в лівому верхньому кутку дисплея. Відображаються наступні повідомлення: XRAY OFF (РЕНТГЕНІВСЬКА УСТАНОВКА ВИМК.), XRAY ON (РЕНТГЕНІВСЬКА УСТАНОВКА ВВІМК.), або XRAY DISCONNECT (РЕНТГЕНІВСЬКА УСТАНОВКА ВІДКЛЮЧЕНА).

#### <span id="page-21-1"></span>**6.7 Повідомлення про сигнали тривоги**

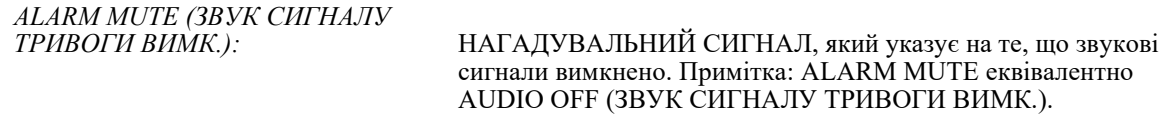

Наступні сигнали відображаються у негативному відеозображенні. Показники сигналів тривоги з'являються в центрі екрану і блимають один раз в секунду.

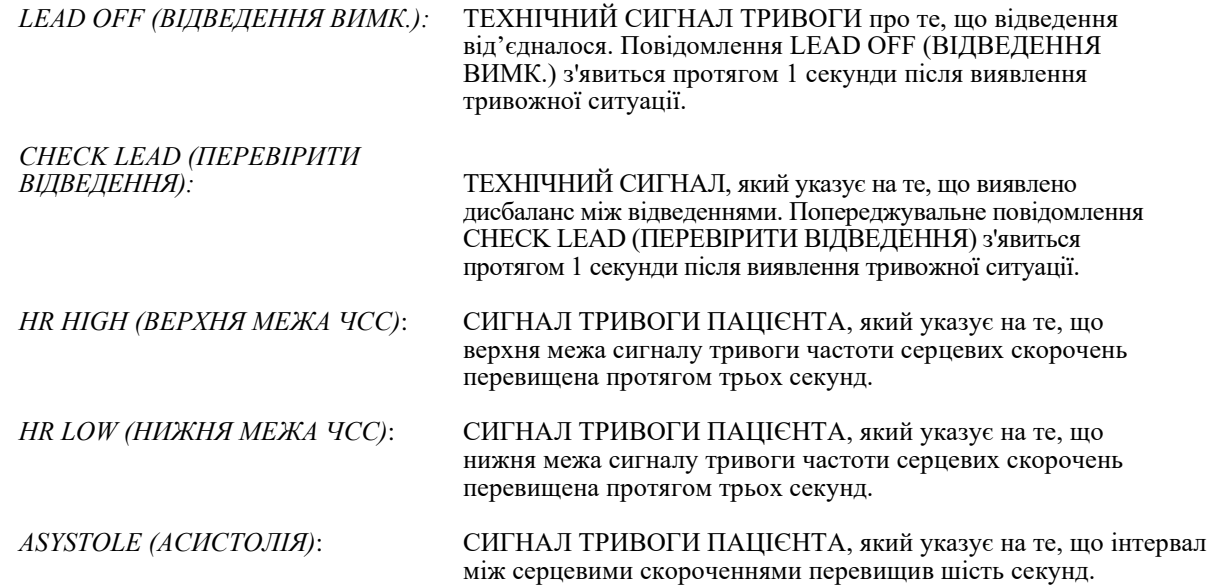

**ПОПЕРЕДЖЕННЯ.** Монітор вмикається із аудіосигналами, що призупиняються на 30 секунд. За запитом доступні інші опції конфігурації.

#### <span id="page-21-2"></span>**6.8 Програмовані сенсорні клавіші**

При натисканні сенсорної клавіші відображаються інші рівні меню або активується відповідна функція. Функції меню описані у структурі меню.

#### <span id="page-22-0"></span>**6.9 Структура меню**

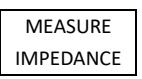

#### **ГОЛОВНЕ МЕНЮ:**

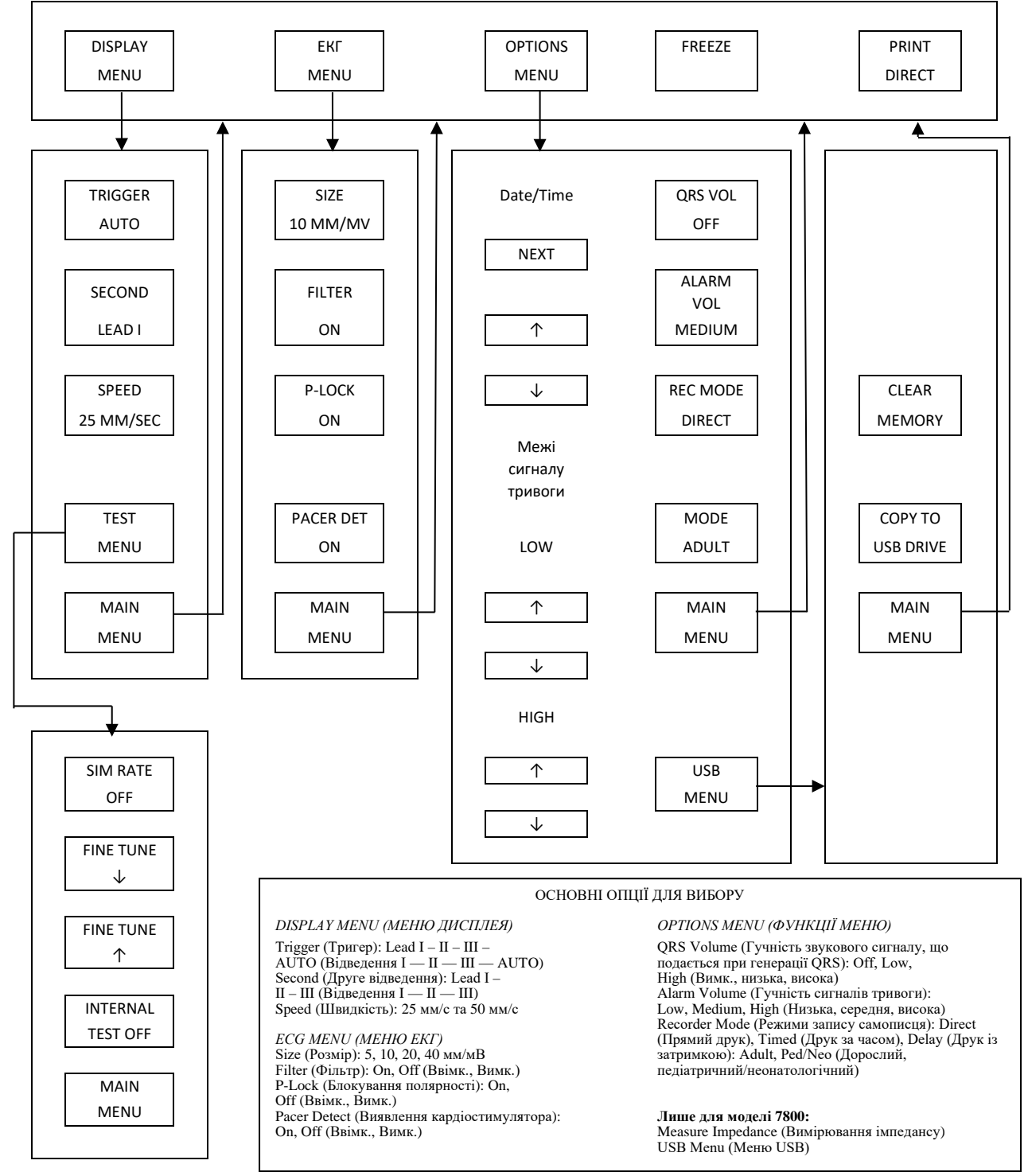

#### <span id="page-23-0"></span>**6.10 Задня панель**

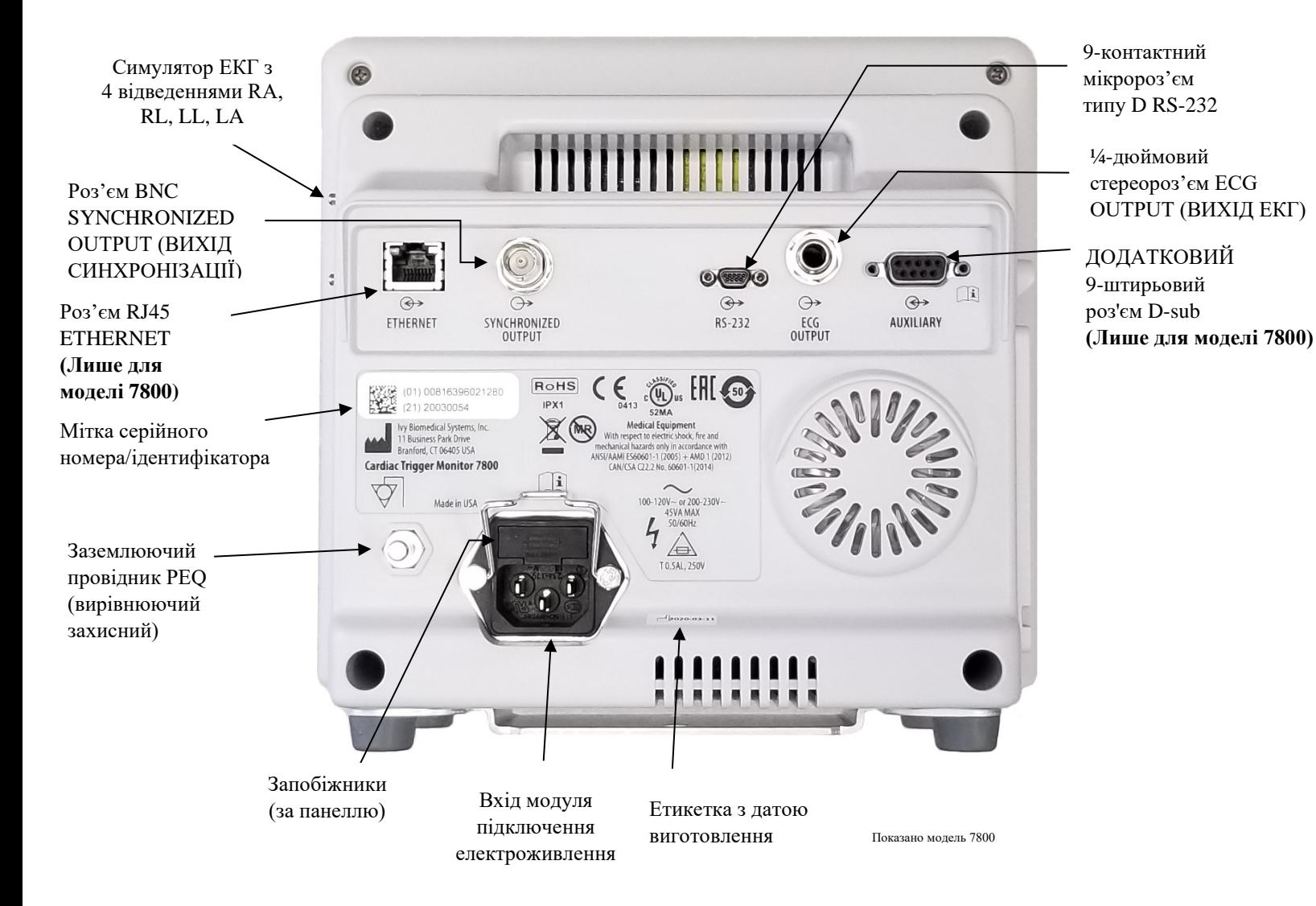

### <span id="page-23-1"></span>**6.11 Номінали запобіжників**

Запобіжники розташовані із зворотного боку кришки модуля підключення живлення. Для заміни запобіжників витягніть шнур живлення змінного струму з розетки. Зніміть кришку модуля підключення живлення і замініть запобіжник(-и) на запобіжники того ж типу і номіналу: T 0,5 AL, 250 В.

#### <span id="page-24-0"></span>**6.12 Опис задньої панелі**

На задній панелі розташовані наступні елементи.

**ВХІД ЖИВЛЕННЯ ВІД МЕРЕЖІ.** Розетка для стандартного кабелю живлення змінного струму.

**ЗАСТЕРЕЖЕННЯ.** Якщо монітор підключається до іншого обладнання, слід завжди перевіряти, що кожний пристрій має своє окреме заземлення.

Не намагайтесь підключати кабелі до цих роз'ємів, не проконсультувавшись з відділом біомедичної техніки. Це потрібно для того, щоб забезпечити відповідність вимогам до струму витоку одного з наступних застосовних стандартів: ANSI/AAMI ES60601-1:2005, CAN/CSA-C22.2 № 60601-1:08 та CE-MDD 93/42/EEC. Максимальна безпечна напруга, яке застосовується до цих роз'ємів, становить 5 В.

**SYNCHRONIZED OUTPUT (ВИХІД СИНХРОНІЗАЦІЇ).** Роз'єм типу BNC з імпульсним виходом синхронізації з піком зубця R. Амплітуда імпульсу синхронізації встановлюється на заводі: від 0 до + 5 В, від  $+ 5 B$  до 0 В, від  $-10 B$  до  $+ 10 B$  або від  $+ 10 B$  до  $- 10 B$ . Можлива тривалість імпульсу синхронізації: 1 мс, 50 мс, 100 мс або 150 мс.

**ЗАЗЕМЛЮВАЛЬНИЙ ПРОВІДНИК PEQ (ВИРІВНЮВАЛЬНИЙ ЗАХИСНИЙ).** Вирівнювання потенціалів — замикання на землю, яке можна використати для того, щоб різниця потенціалів не з'являлась між цим обладнанням та іншими електричними приладами.

**ЗАПОБІЖНИК.** Заміна лише на запобіжник того ж типу і номіналу, що вказані на мітці з номіналом запобіжника: T 0,5 AL, 250 В.

**ECG OUTPUT (ВИХІД ЕКГ).** Це гніздо стереороз'єму ¼ дюйма з виходом аналогового сигналу ЕКГ на кінці, виходом імпульсу синхронізації на кільці і загальним проводом на гільзі. Обмежено до ширини діапазону 100 Гц.

**RS-232.** Електрично ізольований роз'єм мікро-D RS-232 для зв'язку між приладами. Роз'єм RS-232 забезпечує 6 В і –6 В при максимальній силі струму 20 мА.

**ДОДАТКОВИЙ (лише для моделі 7800).** 9-штирьовий роз'єм D-sub, який забезпечує індивідуалізований інтерфейс для окремих інсталяцій. Додатковий вихід забезпечує +5 В і –12 В при максимальній силі струму 12 мА.

**ETHERNET (лише для моделі 7800).** Двоканальний вихід Ethernet, який забезпечує Ethernet-протокол (10Base-T, IEEE 802.3) від одного роз'єму RJ45. Перший канал зв'язує модель 7800 і консоль КТ-сканера для спільного використання даних і елементів керування. Другий канал Ethernet від того ж роз'єму забезпечує передачу даних ЕКГ на дисплей КТ-гентрі.

**МІТКА СЕРІЙНОГО НОМЕРА/ІДЕНТИФІКАТОРА.** Етикетка із серійним номером/ідентифікатором містить унікальний ідентифікатор і серійний номер виробу у звичайному вигляді і у вигляді штрих-коду.

**ЕТИКЕТКА З ДАТОЮ ВИГОТОВЛЕННЯ.** На етикетці з датою виготовлення вказано дату виготовлення монітора. Дату виготовлення наведено у форматі РРРР-ММ-ДД.

**ПОПЕРЕДЖЕННЯ.** Використання ДОПОМІЖНОГО обладнання, яке не відповідає еквівалентним вимогам техніки безпеки даного приладу, може призвести до зниження рівня безпеки сформованої у результаті системи. Фактори, які слід приймати до уваги при виборі допоміжних приладів:

- Використання допоміжного приладу ПОБЛИЗУ ВІД ПАЦІЄНТА
- Свідчення того, що сертифікація безпеки ДОПОМІЖНОГО ПРИЛАДУ виконана відповідно до гармонізованого національного стандарту EC 60601-1 і/або IEC 60601-1-1.

### **7.0 НАСТРОЙКА МОНІТОРА:**

#### <span id="page-25-1"></span><span id="page-25-0"></span>**7.1 Установка монітора**

**ЗАСТЕРЕЖЕННЯ. Лабораторія компанії-страховика (UL) не проводила випробування/ схвалення моделі 7600/7800 з роликовою стійкою (Ivy REF: 590441) у вигляді системи.**

- 1. Зберіть роликову стійку (Ivy REF: 590441) відповідно до інструкцій для збірки легкої роликової стійки GCX (DU-RS-0025-02).
- 2. Приєднайте монітор і його перехідну пластину до установочної пластини роликової стійки (Рис. 1).

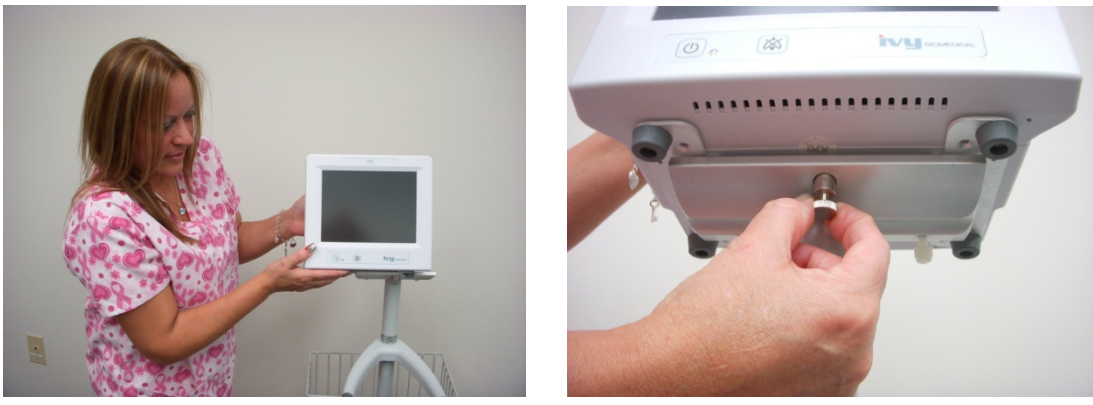

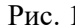

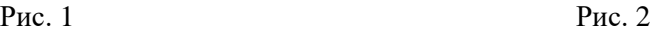

- 3. Опустіть запобіжний штифт і встановіть монітор на монтажний перехідник роликової стійки (Рис. 2). Відпустіть запобіжний штифт і переконайтесь, що він з'єднався з перехідною пластиною монітора. (Перехідна пластина має отвір для того, щоб запобіжний штифт закріпив монітор.)
- 4. Затягніть два нейлонових гвинта у монтажному перехіднику роликової стійки, повертаючи їх за годинниковою стрілкою.

#### <span id="page-25-2"></span>**7.2 Настройка інструмента для експлуатації**

1. Вставте призначений для використання в умовах медичного закладу зйомний кабель живлення, який входить у комплект поставки, у монітор. Вставте інший кінець у джерело змінного струму (100–120 В змінного струму або 200–230 В змінного струму).

**ЗАСТЕРЕЖЕННЯ**. Надійність заземлення забезпечується лише тоді, коли обладнання підключене до відповідної розетки з маркуванням «Hospital Grade» (для використання в умовах медичного закладу).

- 2. Натисніть на перемикач **Power On/Standby (Увімкнення живлення/Режим очікування)** ліворуч на передній панелі для ввімкнення живлення.
- 3. Підключіть магістральний кабель ЕКГ до роз'єму ЕКГ на боковій панелі.

**ПОПЕРЕДЖЕННЯ.** Щоб зменшити можливість виникнення ризику спотикання, кабелі монітора (магістральні кабелі ЕКГ, живлення тощо) потрібно прокладати обережно.

#### <span id="page-26-0"></span>**7.3 Настройка дати і часу**

Для встановлення дати та часу виконайте наступну процедуру. Час відображається у правому верхньому куті дисплея.

- 1. Натисніть сенсорну клавішу [OPTIONS MENU] (МЕНЮ НАЛАШТУВАНЬ) в головному меню.
- 2. Натисніть сенсорні клавіші  $\Omega$  в  $\nabla$  під надписом DATE/TIME (ДАТА/ЧАС) для вибору параметра MONTH (МІСЯЦЬ).
- 3. Натисніть [NEXT -- >] (ДАЛІ), щоб перейти до настройки параметра DAY (ДЕНЬ). Клавішами  $\Diamond$  і  $\triangledown$ збільшуйте або зменшуйте настройки для дня місяця.
- 4. Натисніть [NEXT -- >] (ДАЛІ), щоб перейти до настройки параметра YEAR (PIK). Клавішами  $\Diamond$  і  $\triangledown$ збільшуйте або зменшуйте настройки для року.
- 5. Натисніть [NEXT -- >] (ДАЛІ), щоб перейти до настройки параметра HOUR (ГОДИНИ). Клавішами  $\Diamond$  і  $\triangledown$  збільшуйте або зменшуйте настройки для годин.
- 6. Натисніть [NEXT -- >] (ДАЛІ), щоб перейти до настройки параметра MINUTE (ХВИЛИНИ). Клавішами  $\Diamond$  і  $\triangledown$  збільшуйте або зменшуйте настройки для хвилин.

#### <span id="page-26-1"></span>**7.4 Настройка гучності звукового сигналу, що подається при генерації QRS, і сигналів тривоги**

Для встановлення гучності звукового сигналу, що подається при генерації QRS, і сигналів тривоги виконайте наступну процедуру.

- 1. Натисніть сенсорну клавішу [OPTIONS MENU] (МЕНЮ НАЛАШТУВАНЬ) в головному меню.
- 2. Натисніть сенсорну клавішу [QRS VOL] (ГУЧНІСТЬ QRS) для вибору гучності звукового сигналу, що подається при генерації QRS. Ви можете обирати серед значень OFF (ВИМК.), LOW (НИЗЬКА) або HIGH (ВИСОКА).
- 3. Натисніть сенсорну клавішу [ALARM VOL] (ГУЧНІСТЬ СИГНАЛУ ТРИВОГИ) для вибору гучності сигналу тривоги. Ви можете обирати серед наступних значень: LOW (НИЗЬКА), MEDIUM (СЕРЕДНЯ) або HIGH (ВИСОКА).

Після того, як налаштування дати, часу і звуку будуть виконані, натисніть **[MAIN MENU]** (ГОЛОВНЕ МЕНЮ), щоб повернуться на головний екран моніторингу.

#### <span id="page-26-2"></span>**7.5 Настройка граничних значень сигналів тривоги**

- 1. Натисніть сенсорну клавішу [OPTIONS MENU] (МЕНЮ НАЛАШТУВАНЬ) в головному меню.
- 2. Натисніть сенсорні клавіші HR LOW (НИЖНЯ МЕЖА ЧСС)  $\mathbb{Q}$  і $\mathbb{Q}$  піл ALARM LIMITS (ГРАНИЧНІ ЗНАЧЕННЯ СИГНАЛІВ ТРИВОГИ) для вибору граничних значень HR LOW. Можна вибрати між значеннями від 10 до 245 уд./хв. з кроком в 5 уд./хв.
- 3. Натисніть сенсорні клавіші HR НІGH (ВЕРХНЯ МЕЖА ЧСС)  $\Diamond$  і $\Diamond$  під ALARM LIMITS (ГРАНИЧНІ ЗНАЧЕННЯ СИГНАЛІВ ТРИВОГИ) для вибору граничних значень HR HIGH. Можна вибрати між значеннями від 15 до 250 уд./хв. з кроком в 5 уд./хв.

#### <span id="page-26-3"></span>**7.6 Настройка швидкості запису**

- 1. Натисніть сенсорну клавішу [DISPLAY MENU] (МЕНЮ ДИСПЛЕЯ) в головному меню.
- 2. Натисніть [SPEED] (ШВИДКІСТЬ) для вибору швидкості запису. Доступні опції 25 і 50 мм/сек.

**ЗАСТЕРЕЖЕННЯ.** Клавіша [SPEED] (ШВИДКІСТЬ) також змінює швидкість самописця.

#### <span id="page-27-0"></span>**7.7 Налаштування за замовчуванням**

Щоб повернути монітор до налаштувань за промовчанням, вимкніть його клавішею **Power On/Standby (Увімкнення живлення/Режим очікування),** а потім увімкніть, ще раз натиснувши на цю кнопку.

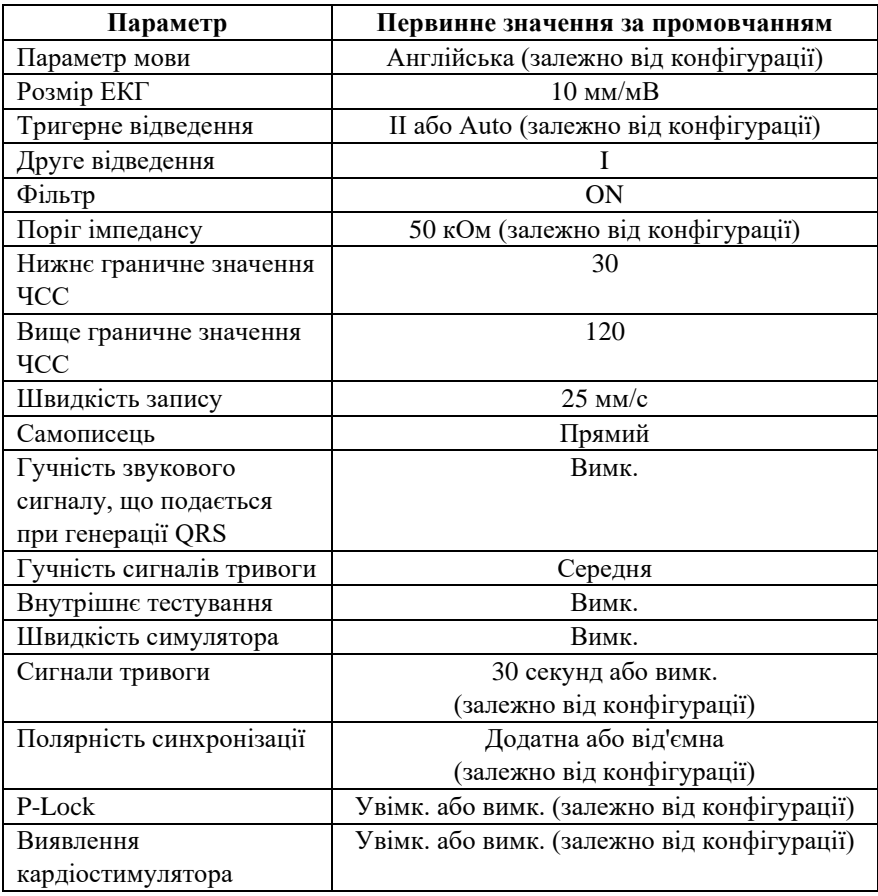

Налаштування за промовчанням/збережені настройки можуть бути персоналізовані (з паролем) відповідальною організацією. За інформацією про те, як активувати цю функцію, зверніться в компанію Ivy Biomedical Systems за телефоном +1-203-481-4183.

### **8.0 ВИХІД СИНХРОНІЗАЦІЇ (Тригер)**

#### <span id="page-28-1"></span><span id="page-28-0"></span>**8.1 Імпульс синхронізації**

Вихід ЕКГ для синхронізації виробляє критичний імпульс з початком на піку кожного зубця R, доступний за допомогою роз'єму **BNC SYNCHRONIZED OUTPUT (ВИХІД ДЛЯ СИНХРОНИЗАЦИИ)** і **РОЗ'ЄМУ ВИХОДУ ЕКГ** (кільце роз'єму розміром ¼ дюйма) на задній панелі монітора. Підключіть вихід синхронізації монітора до пристрою, з яким виконується синхронізація.

Нижче представлена синхронізація за часом тригерного імпульсу в порівнянні з графіком ЕКГ.

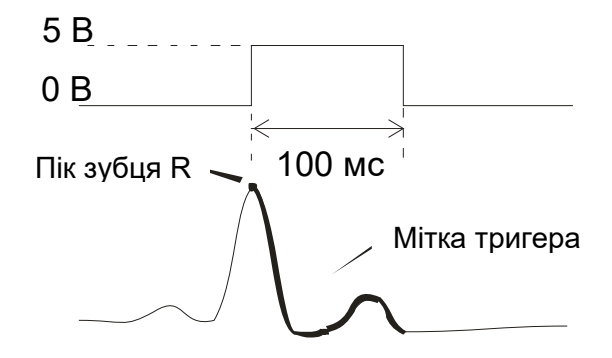

#### <span id="page-28-2"></span>**8.2 Мітка тригера**

Вихід синхронізації тригера завжди активний. Частина графіка ЕКГ, відповідна часу імпульсу синхронізації, виділена червоним кольором.

При нестабільній роботі тригера перевірте наступне:

- Виберіть відведення з найбільш високою амплітудою, як правило, Lead II (Відведення II), або виберіть AUTO.
- Належним чином розмістіть електроди ЕКГ. Можливо, необхідно змінити положення електродів ЕКГ.
- Електроди ЕКГ зволожені електропровідним гелем.

#### <span id="page-28-3"></span>**8.3 Блокування полярності (P-LOCK)**

На ЕКГ деяких пацієнтів форма високого зубця T або глибокого зубця S іноді відповідає критеріям розпізнавання зубця R. У цих випадках монітор вірно розпізнає зубець R, а потім помилково розпізнає зубець T або зубець S, викликаючи подвійну синхронізацію. Алгоритм керування зміною полярності (P-Lock) знижує кількість помилкових синхронізацій у випадках реєстрації високих зубців T або глибоких зубців S. Алгоритм P-Lock дозволяє моделі 7600/7800 розпізнавати і виконувати синхронізацію тільки на піку зубця R, відхиляючи більшість високих зубців T і глибоких зубців S, які можуть викликати помилкову синхронізацію.

Для перемикання функції P-Lock в положення УВІМК./ВИМК. виконайте наступні кроки:

- 1. Натисніть сенсорну клавішу [ECG MENU] (МЕНЮ ЕКГ) в головному меню.
- 2. Натисніть [P-LOCK], щоб вибрати блокування полярності P-LOCK. Ви можете обирати серед значень ON (УВІМК.) та OFF (ВИМК.).

### **9.0 ЕКГ-МОНІТОРИНГ**

<span id="page-29-0"></span>Двоканальні одночасні графіки ЕКГ рухаються на дисплеї зліва направо. Пік зубця (Тригер) використовується для кардіосинхронізації. Нижня крива (Друга) використовується лише для відображення. Вибір відведень відображається праворуч від відповідних графіків. ЧСС, значення меж ЧСС для сигналів тривоги відображені у верхній частині екрану. Показники сигналів тривоги з'являються в центрі екрану і блимають один раз в секунду. Крім того, при кожному серцевому скороченні блимає символ серця.

#### <span id="page-29-1"></span>**9.1 Техніка безпеки**

**∕! ПОПЕРЕДЖЕННЯ.** Даний монітор поставляється в комплекті із захищеними дротяними виводами. Заборонено використовувати кабелі і відведення з незахищеними дротяними виводами з оголеними провідниками на кінці. Незахищені дротяні виводи і кабелі можуть являти собою нерозумний ризик небажаних наслідків для здоров'я або смерті.

**ЗАСТЕРЕЖЕННЯ.** ЕКГ-електроди призначені лише для одноразового використання. Не слід використовувати їх повторно.

**ЗАСТЕРЕЖЕННЯ.** Підключення пацієнта до ЕКГ мають електроізоляцію **типу CF** (Ступінь захисту СГ). Для підключень ЕКГ використовуйте ізольовані датчики. Уникайте контакту підключень пацієнта з іншими електропровідними деталями, включаючи заземлення. Див. інструкції з підключень пацієнта в цьому посібнику.

**ЗАСТЕРЕЖЕННЯ.** Струм витоку в даному моніторі має обмеження і не повинен перевищувати 10 мкА. Проте, слід завжди враховувати сумарний струм витоку іншого обладнання, підключеного до пацієнта одночасно з монітором.

**ЗАСТЕРЕЖЕННЯ.** Модель 7600/7800 сумісна з високочастотними електрохірургічними пристроями. Для використання з високочастотними електрохірургічними пристроями робочі частини обладнання оснащені захистом від нанесення опіків пацієнту. Щоб уникнути виникнення можливих опіків на ділянках, досліджуваних на ЕКГ, в результаті електрохірургічного впливу, переконайтеся в правильності підключення зворотного ланцюга електрохірургічного апарату відповідно до інструкцій виробника. При неправильному підключенні деяких електрохірургічних апаратів електроенергія може повертатися через електроди.

**ЗАСТЕРЕЖЕННЯ.** Імпульсні перешкоди монітора від ізоляції електролінії можуть нагадувати реальну кардіограму, а тому перешкоджають сигналу тривоги, що стосується серцевого ритму. Для зведення до мінімуму даної проблеми переконайтеся в належному розміщенні електродів і кабелів.

#### <span id="page-30-0"></span>**9.2 Підключення пацієнта**

Для відповідності вимогам безпеки і робочим характеристикам використовуйте магістральні кабелі ЕКГ, що поставляються компанією Ivy Biomedical Systems (див. «Аксесуари»). Використання інших кабелів може призвести до отримання недостовірних результатів.

Використовуйте лише високоякісні електроди срібло/хлорид срібла для моніторингу ЕКГ. Для кращої роботи ЕКГ використовуйте електроди ЕКГ, що поставляються компанією Ivy Biomedical Systems (див. Аксесуари).

При моніторингу ЕКГ виконайте наступну процедуру:

- 1. підготуйте кожну ділянку для розміщення електрода і прикріпіть електроди.
- 2. Підключіть магістральний кабель у 4 відведеннях до панелі монітора, вхід **ECG** (ЕКГ).
- 3. Прикріпіть відведення до магістрального кабелю ЕКГ.
- 4. Прикріпіть відведення до електродів, як показано нижче.

#### **Порівняльна таблиця колірних кодів для електродів пацієнта:**

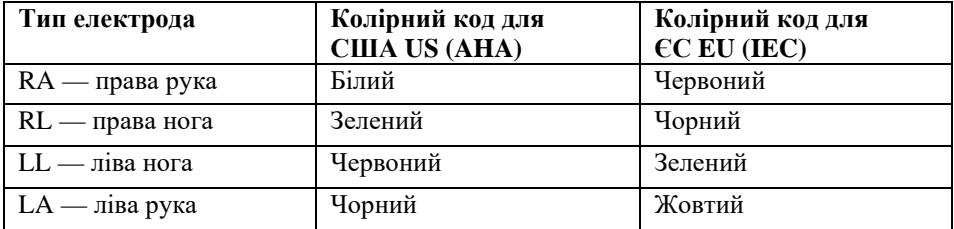

#### **Рекомендоване розташування відведень**

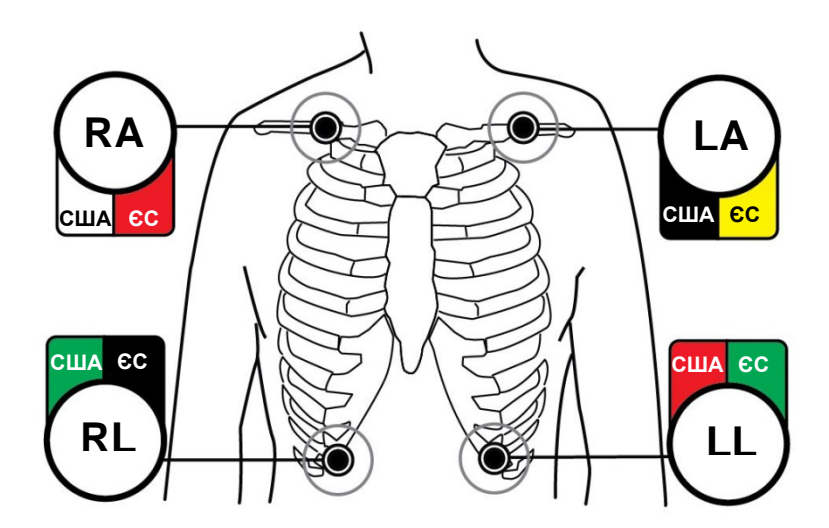

5. Дотримуйтесь процедур, описаних в наступних розділах, щодо налаштувань граничних значень сигналів тривоги, вибору відведень, регулювання амплітуди і включення або відключення фільтра.

### <span id="page-31-0"></span>**9.3 Електроди ЕКГ**

Електроди ЕКГ різних виробників відрізняються за конструкцією і якістю. Однак, як правило, їх можна розбити на дві основні групи: електроди для довгострокового і короткострокового моніторингу. Компанія Ivy рекомендує використання електродів для короткострокового моніторингу, які стабілізуються швидше через більш високий вміст хлоридів. Рекомендовані компанією Ivy електроди ЕКГ див. в розділі «Аксесуари» цього посібника.

Перед тим, як прикріпити електроди ЕКГ до шкіри пацієнта, компанія Ivy рекомендує підготувати ділянки розміщення електродів, попередньо протерши шкіру сухою марлевою прокладкою або спеціальним гелем, наприклад гелем Nuprep (Ivy REF: 590291). При необхідності може знадобитися очищення шкіри пацієнта від крему або пудри. Для цього промийте її мильною водою.

#### <span id="page-32-0"></span>**9.4 Вимірювання імпедансу (лише для моделі 7800)**

Модель 7800 оснащена унікальним обладнанням та програмним забезпеченням, що дозволяє вимірювати і визначати значення імпедансу між шкірою пацієнта і кожним електродом ЕКГ окремо. (Відведення RA, LA, LL та RL).

Вимірювання імпедансу виконується з метою перевірки належної підготовки поверхні шкіри і правильності розташування електродів ЕКГ для отримання якісного сигналу ЕКГ і, отже, надійного тригерного імпульсу. Згідно рекомендацій компанії Ivy значення імпедансу для кожного ЕКГ-підключення повинне становити менше 50 000 Ом (50 кОм). Використання електродів ЕКГ неправильного типу, неправильне прикріплення електродів або неналежна підготовка шкірної поверхні можуть призвести до збільшення значення імпедансу, що призведе до дисбалансу між відведеннями і створенню перешкод сигналу ЕКГ, що в свою чергу може викликати невірні тригерні імпульси.

- Значення імпедансу для кожного електрода ЕКГ можна виміряти, натиснувши сенсорну клавішу **Measure Impedance** (Вимірювання імпедансу) на екрані. Примітка: Моніторинг ЕКГ під час вимірювання імпедансу не здійснюється. Моніторинг ЕКГ відновлюється через 8 секунд після натискання сенсорної клавіші **Measure Impedance** (Вимірювання імпедансу).
- Значення імпедансу відобразиться у верхньому лівому секторі дисплея.
- Значення імпедансу менше 50 кОм відображаються в блакитному кольорі.
- Якщо значення імпедансу більше 50 кОм, значення відповідного відведення (відведень) буде виділено червоним і буде блимати, вказуючи на перевищення рекомендованого діапазону.
- Якщо всі значення виділені червоним, зніміть електроди ЕКГ і очистіть шкіру марлевим тампоном або спеціальним гелем, наприклад гелем Nuprep (Ivy REF: 590291) перед повторним прикріпленням нового електрода ЕКГ.
- Для належної підготовки поверхні шкіри дотримуйтесь вказівок на упаковці електрода ЕКГ.
- Виконайте повторне вимірювання імпедансу через 1–2 хвилини після розміщення електродів на шкірі пацієнта.

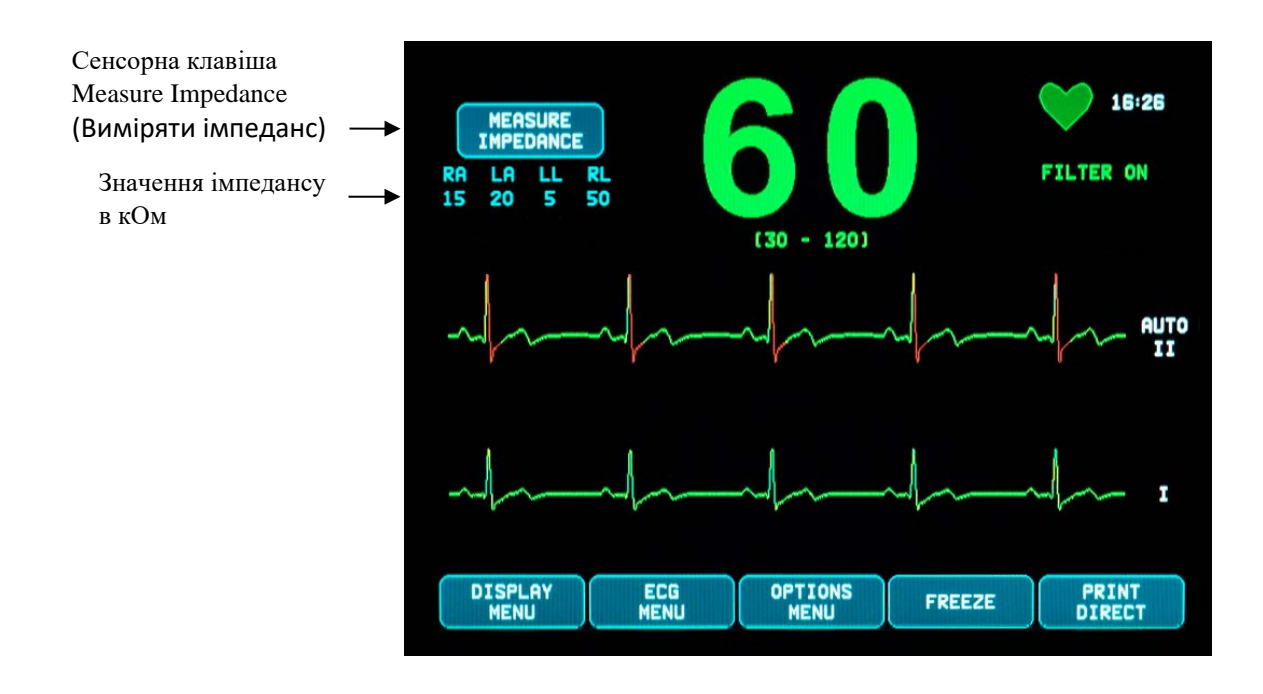

### <span id="page-33-0"></span>**9.5 Амплітуда графіка ЕКГ (розмір)**

Для регулювання амплітуди (розміру) графіка ЕКГ, що відображається, виконайте наступну процедуру.

- 1. Натисніть сенсорну клавішу [ECG MENU] (МЕНЮ ЕКГ) в головному меню. З'явиться наступне меню.
- 2. Натисніть першу програмовану сенсорну клавішу [SIZE] (РОЗМІР) для регулювання амплітуди графіка ЕКГ. Ви можете обирати серед наступних значень: 5, 10, 20 та 40 мм/мВ.
- 3. Щоб повернутися до головного меню, натисніть [MAIN MENU] (ГОЛОВНЕ МЕНЮ).

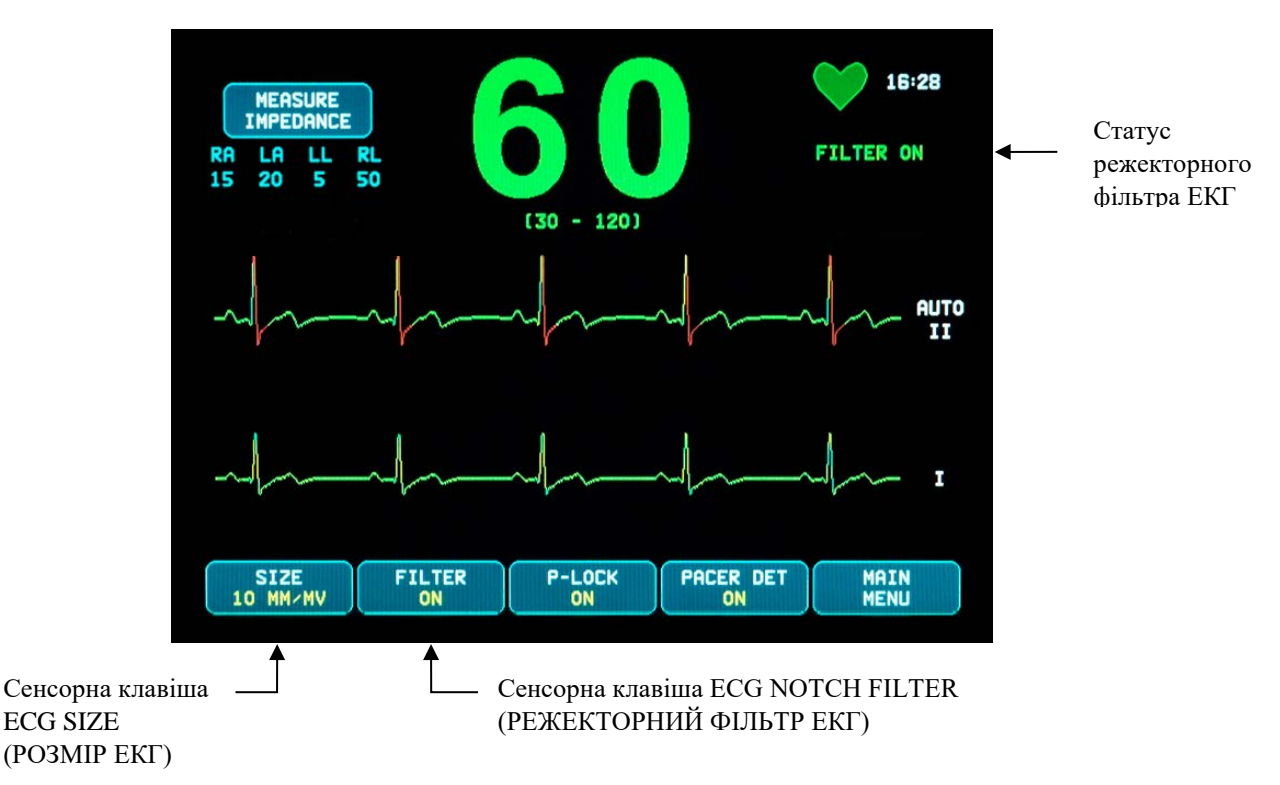

### <span id="page-33-1"></span>**9.6 Режекторний фільтр ЕКГ**

Щоб активувати режекторний фільтр ЕКГ, виконайте наступну процедуру:

- 1. Натисніть сенсорну клавішу [ECG MENU] (МЕНЮ ЕКГ) в головному меню. З'явиться вищенаведене меню.
- 2. Натисніть другу програмовану сенсорну клавішу [FILTER] (ФІЛЬТР), щоб змінити налаштування функції режекторного фільтру ЕКГ. Виберіть між FILTER ON та FILTER OFF (ВВІМКНЕННЯ ФІЛЬТРА або ВИМКНЕННЯ ФІЛЬТРА). Після включення фільтра у верхній правій області екрана відобразиться індикатор FILTER (ФІЛЬТР). Фільтр встановлює частотну характеристику відображеного графіка таким чином:
	- a. Фільтрований сигнал: від 1,5 до 40 Гц або від 3,0 до 25 Гц (в залежності від конфігурації)
	- b. Нефільтрований сигнал: від 0,67 до 100 Гц
- 3. Щоб повернутися до головного меню, натисніть [MAIN MENU] (ГОЛОВНЕ МЕНЮ).

#### <span id="page-34-0"></span>**9.7 Вибір відведення**

Модель 7600/7800 оснащена опцією автоматичного вибору відведення AUTO (лише для тригерного відведення). При виборі цієї функції буде визначено, яке відведення (I, II або III) забезпечує найкращу якість сигналу ЕКГ і, таким чином, надійніший кардіосинхронізатор.

Використовуйте наступну процедуру, щоб змінити вибір відведення для вектора синхронізатора ЕКГ (верхній зубець ЕКГ) і вектор другого графіка ЕКГ (нижній зубець ЕКГ).

1. Натисніть сенсорну клавішу [DISPLAY MENU] (МЕНЮ ДИСПЛЕЯ) в головному меню. З'явиться наступне меню.

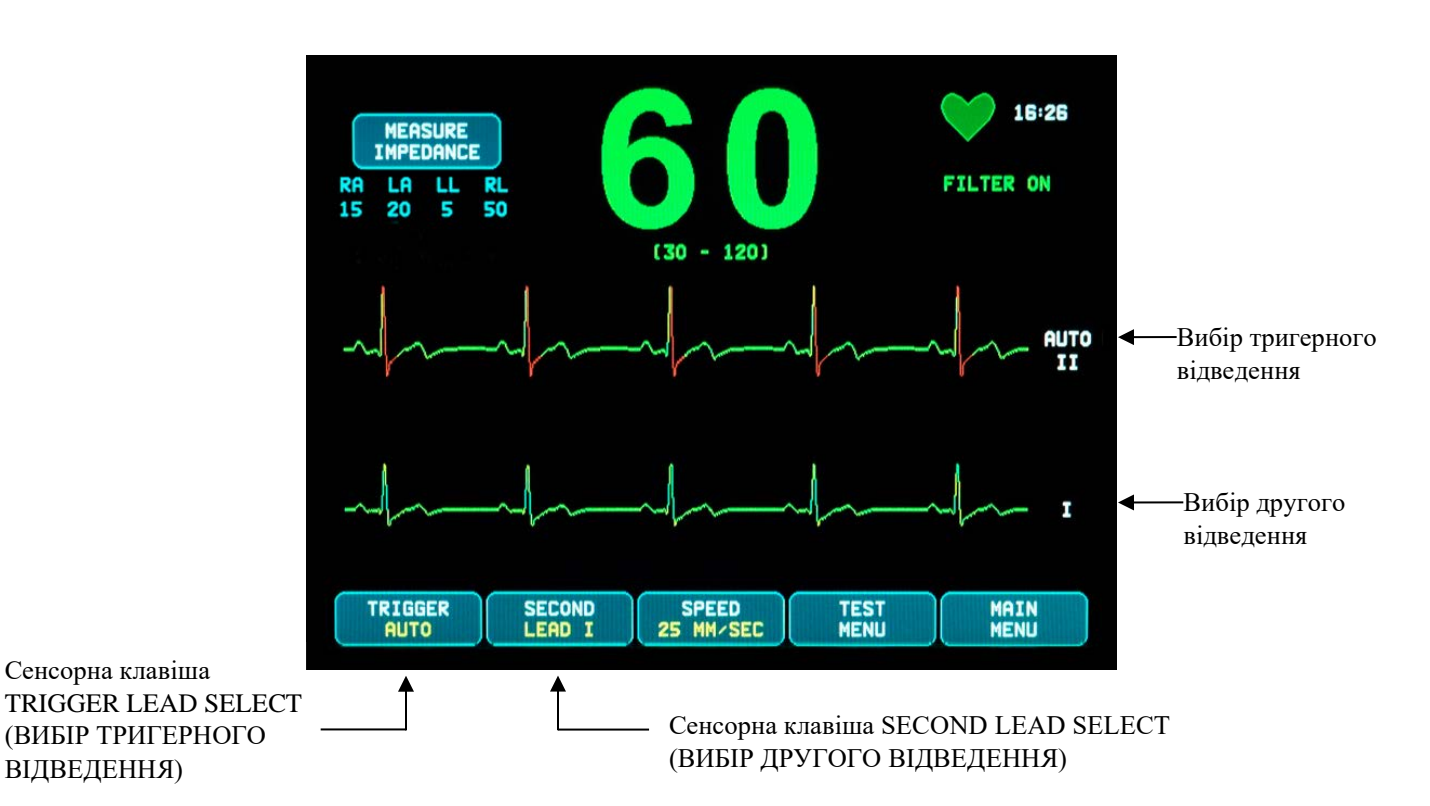

- 2. Натисніть першу програмовану сенсорну клавішу [TRIGGER] (ТРИГЕР), щоб вибрати потрібне відведення ЕКГ для піка зубця ЕКГ. Ви можете обирати серед наступних значень: Lead I (Відведення І), Lead II (Відведення ІІ), Lead III Відведення ІІІ) та AUTO. Значення вибраного відведення відображатиметься справа від піка зубця ЕКГ.
- 3. Натисніть другу програмовану сенсорну клавішу [SECOND] (ДРУГИЙ), щоб вибрати потрібне відведення ЕКГ. Ви можете обирати серед наступних значень: Lead I (Відведення І), Lead II (Відведення ІІ) та Lead III (Відведення ІІІ). Значення вибраного відведення відображатиметься справа від нижнього зубця ЕКГ.
- 4. Щоб повернутися до головного меню, натисніть [MAIN MENU] (ГОЛОВНЕ МЕНЮ).

#### <span id="page-35-0"></span>**9.8 Повідомлення про слабкий сигнал**

Якщо амплітуда сигналу ЕКГ знаходиться в діапазоні між 300 мкВ і 500 мкВ (амплітуда 3–5 мм при розмірі 10 мм/мВ) протягом восьми секунд, під графіком ЕКГ відобразиться повідомлення LOW SIGNAL (СЛАБКИЙ СИГНАЛ), виділене жовтим.

При нестабільній роботі тригера під час відображення даного повідомлення, перевірте наступне:

- Виберіть відведення TRIGGER з найбільш високою амплітудою, як правило, Lead II (Відведення ІІ) або AUTO.
- Належним чином розмістіть електроди ЕКГ. Можливо, необхідно змінити положення електродів ЕКГ.
- Електроди ЕКГ зволожені електропровідним гелем.

#### <span id="page-35-1"></span>**9.9 Кардіостимулятор**

Для включення або відключення функції виявлення кардіостимулятора виконайте наступну процедуру:

- 1. Натисніть сенсорну клавішу [ECG MENU] (МЕНЮ ЕКГ) в головному меню.
- 2. Натисніть сенсорну клавішу [PACER DET] (ВИЯВ. КАРДІОСТИМУЛЯТОРА) для включення або виключення функції виявлення кардіостимулятора.
	- Після виявлення кардіостимулятора в символі серця почне блимати буква **P**.
	- При відключеній функції виявлення кардіостимулятора відобразиться виділене червоним кольором повідомлення PACER DETECT OFF (ВИЯВ. КАРДІОСТИМУЛЯТОРА ВИМК.).

**ПОПЕРЕДЖЕННЯ — ПАЦІЄНТИ З КАРДІОСТИМУЛЯТОРАМИ.** Вимірювачі частоти можуть продовжувати зчитувати частоту кардіостимулятора в ході затримки серцевого скорочення або при аритміях. Не слід брати до уваги СИГНАЛИ ТРИВОГИ вимірювача частоти. ПАЦІЄНТИ з кардіостимуляторами повинні перебувати під постійним наглядом. Див. розділ Технічні характеристики у цьому посібнику, щоб дізнатися про можливість пригнічення пульсу кардіостимулятором для цього інструмента. Пригнічення пульсу секвенційним кардіостимулятором не було проаналізовано; не слід брати до уваги пригнічення пульсу кардіостимулятором у пацієнтів з двокамерним кардіостимулятором.

#### <span id="page-36-0"></span>**9.10 Межі сигналу тривоги**

- 1. Натисніть сенсорну клавішу [OPTIONS MENU] (МЕНЮ НАЛАШТУВАНЬ) в головному меню. З'явиться наведене нижче меню.
- 2. За допомогою програмованих сенсорних клавіш з символами стрілок вгору/вниз встановіть верхні і нижні межі частоти серцевих скорочень.

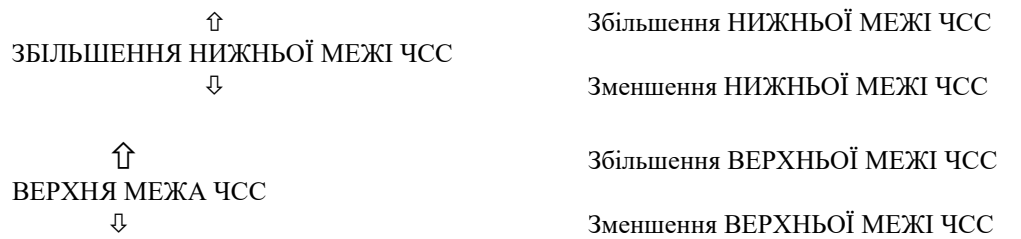

При кожному натисканні клавіші відповідне значення межі змінюється на 5 уд./хв. Поточні значення меж ЧСС постійно відображаються у верхній області дисплея одразу під показником ЧСС.

3. Щоб повернутися до головного меню, натисніть [MAIN MENU] (ГОЛОВНЕ МЕНЮ).

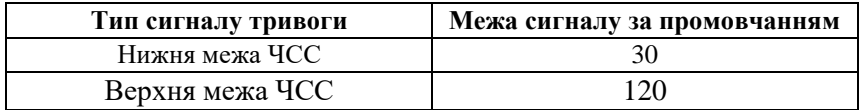

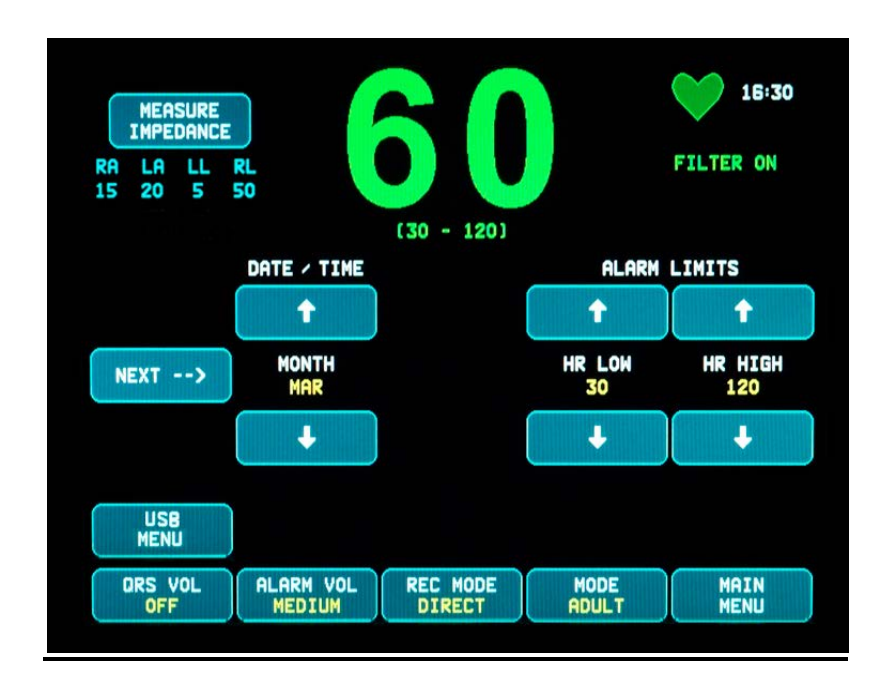

### **10.0 ФУНКЦІОНУВАННЯ БЛОКУВАННЯ СИСТЕМИ**

#### <span id="page-37-1"></span><span id="page-37-0"></span>**10.1 Повідомлення про X-RAY Status (Статус рентгенівської установки) (лише для моделі 7800)**

При під'єднанні моделі 7800 через ДОПОМІЖНИЙ роз'єм на задній панелі до комп'ютерного томографа, монітор може зберігати дані ЕКГ і передавати ці дані на карту пам'яті USB.

Є три види повідомлень про X-RAY Status (Статус рентгенівської установки):

- 1. **XRAY ON (РЕНТГЕНІВСЬКА УСТАНОВКА ВВІМК.).** Рентгенівська установка КТ-сканера активна або «ON» (ВВІМКНЕНА). Протягом цього часу Модель 7800 зберігає дані ЕКГ.
- 2. **XRAY OFF (РЕНТГЕНІВСЬКА УСТАНОВКА ВИМК.).** Рентгенівська установка КТ-сканера «OFF» вимкнена.
- 3. **XRAY DISCONNECT (РЕНТГЕНІВСЬКА УСТАНОВКА ВІДКЛЮЧЕНА).** Неправильне підключення Моделі 7800 і КТ-сканера.
- **4. STORING DATA (ЗБЕРІГАННЯ ДАНИХ).** Дані ЕКГ збережено.

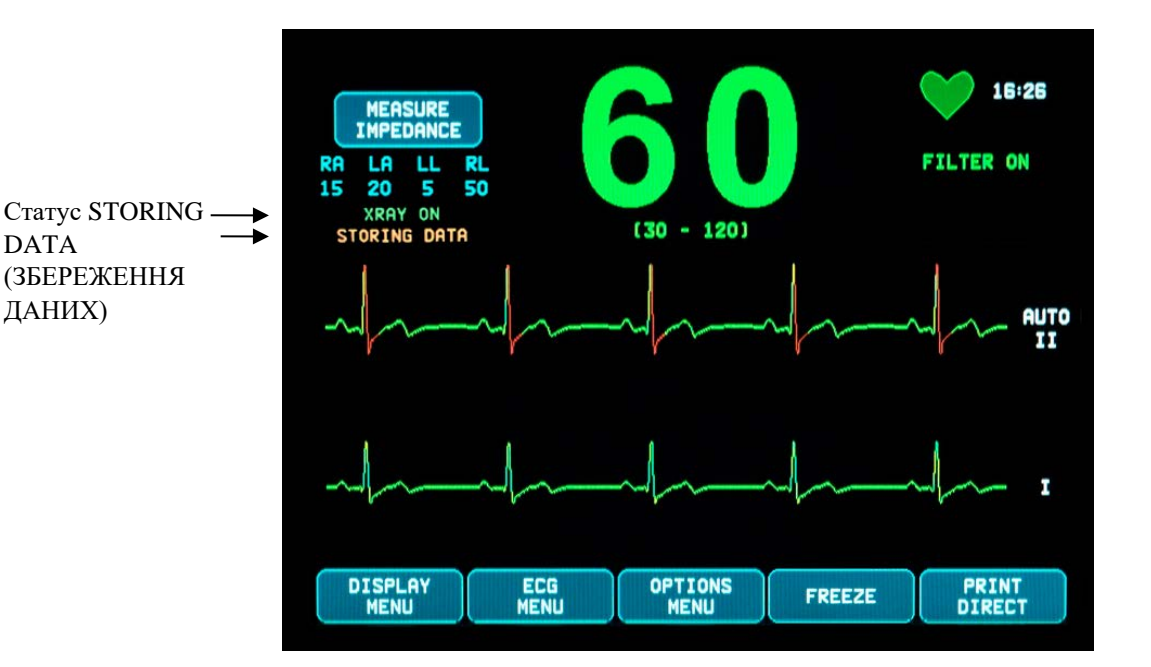

### **11.0 ЗБЕРІГАННЯ І ПЕРЕДАЧА ДАНИХ ЕКГ**

#### <span id="page-38-1"></span><span id="page-38-0"></span>**11.1 Передача даних ЕКГ за допомогою порту USB (лише для моделі 7800)**

Модель 7800 оснащена портом USB, що дозволяє користувачеві підключати карту пам'яті USB і вилучати до 200 записів ЕКГ і даних вимірювань імпедансу, збережених в моніторі.

Дані ЕКГ зберігаються в моніторі при включенні сигналу рентгенівської установки КТ-сканера. Збереження даних ЕКГ зупиняється через 10 секунд після вимкнення сигналу рентгенівської установки.

Збережені дані ЕКГ (1 запис):

10 секунд до ввімкнення сигналу рентгенівської установки, під час функціонування рентгенівської установки, через 10 секунд після ввімкнення сигналу рентгенівської установки

Дані ЕКГ можна завантажити на карту пам'яті (мінімум 1 ГБ), виконавши наступні кроки:

- 1. Підключіть карту пам'яті USB в порт USB на бічній поверхні монітора.
- 2. В [OPTIONS MENU] (МЕНЮ НАЛАШТУВАНЬ) натисніть сенсорну клавішу [USB MENU] (МЕНЮ USB).
- 3. Натисніть клавішу [COPY TO USB DRIVE] (КОПІЮВАТИ НА КАРТУ ПАМ'ЯТІ USB).
- 4. Після завантаження всіх даних на карту пам'яті натисніть [CLEAR MEMORY] (ОЧИСТИТИ ПАМ'ЯТЬ) для видалення даних ЕКГ з пам'яті монітора або натисніть MAIN MENU (ГОЛОВНЕ МЕНЮ) для повернення в головне меню.

#### <span id="page-38-2"></span>**11.2 Порт USB**

**/! ЗАСТЕРЕЖЕННЯ.** Порт USB моделі 7800 використовується тільки для передачі внутрішніх даних на зовнішній носій за допомогою стандартної карти пам'яті USB (флеш-карта). Підключення пристрою USB іншого типу до даного порту може призвести до пошкодження монітора.

#### **ПОПЕРЕДЖЕННЯ.** Карта пам'яті USB, що використовується з даними портом, **НЕ ПОВИННА ОТРИМУВАТИ ЕЛЕКТРОЖИВЛЕННЯ З ЗОВНІШНІХ ДЖЕРЕЛ.**

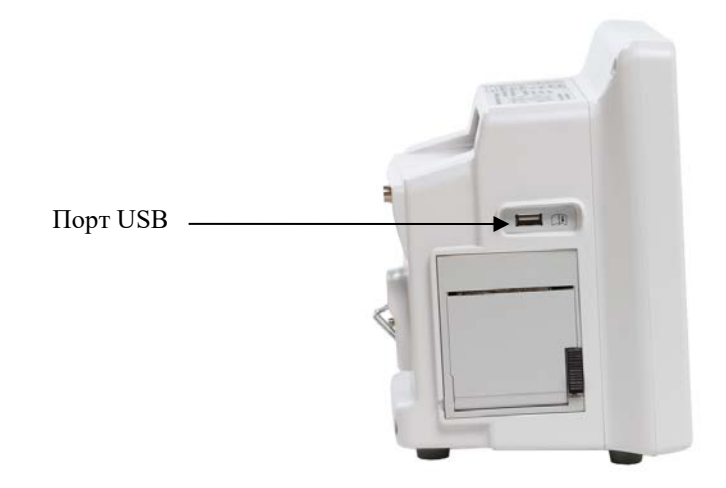

### **12.0 ФУНКЦІОНУВАННЯ САМОПИСЦЯ**

#### <span id="page-39-1"></span><span id="page-39-0"></span>**12.1 Заміна паперу**

Замініть рулон термопаперу наступним чином. (Папір для самописця — Ivy REF: 590035).

1. Натисніть кнопку вилучення паперу для відкриття дверцят в передній частині самописця. Якщо дверцята відкриті неповністю, потягніть їх на себе до повного відкриття.

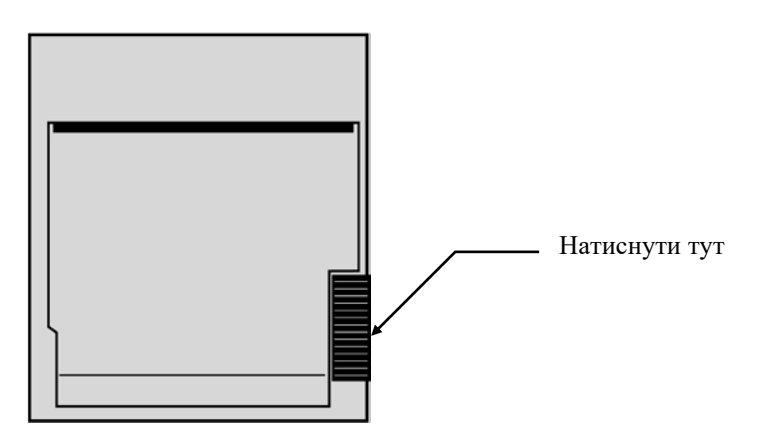

- 2. Акуратно потягніть на себе серцевину рулону і дістаньте її з самописця.
- 3. Вставте новий рулон між двома круглими виступами тримача паперу.
- 4. Відмотайте трохи паперу. Переконайтеся в тому, що чутлива (блискуча) сторона паперу повернена до друкуючої голівки. Блискуча сторона паперу, як правило, повернена всередину рулону.
- 5. Вирівняйте папір за допомогою прижимного валика на дверцятах.

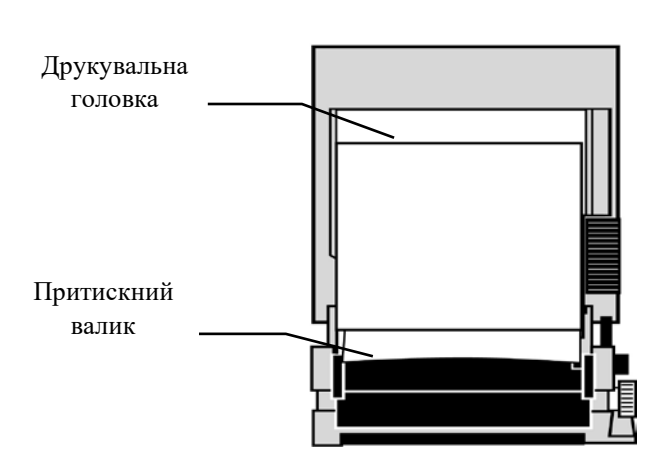

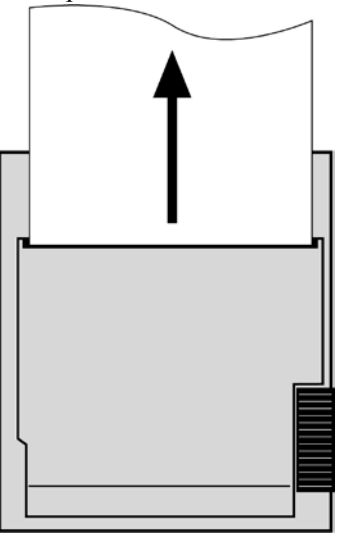

6. Притисніть папір впритул до прижимного валика і закрийте дверцята.

#### <span id="page-40-0"></span>**12.2 Режими самописця**

Для вибору режиму запису виконайте наступні дії. Доступні опції: DIRECT (ПРЯМИЙ ДРУК), TIMED (ДРУК ЗА ЧАСОМ), DELAY (ДРУК ІЗ ЗАТРИМКОЮ), та X-RAY (РЕНТГЕН. УСТАНОВКА).

- 1. Натисніть сенсорну клавішу [OPTIONS MENU] (МЕНЮ НАЛАШТУВАНЬ) в головному меню.
- 2. Для вибору режиму запису натисніть третю програмовану сенсорну клавішу [REC MODE] (РЕЖИМ ДРУКУ).

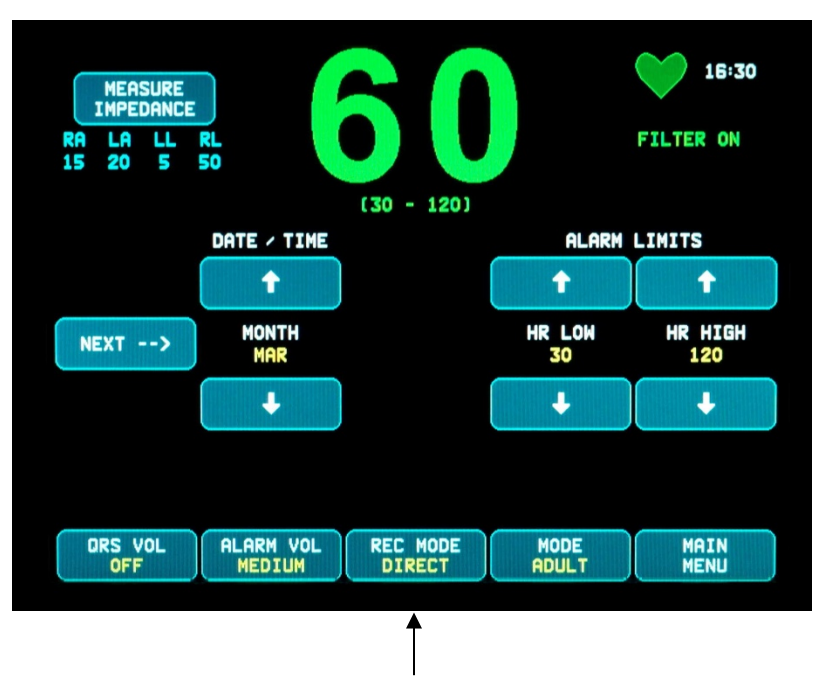

Вибір режиму запису самописця

**Всі режими запису самописця —** Для друку натисніть клавішу [PRINT] (ДРУК) в головному меню. Для зупинки друку повторно натисніть клавішу [PRINT] (ДРУК).

**Direct (Прямий друк) —** Для прямого друку режиму запису натисніть клавішу [PRINT] (ДРУК) в головному меню. Для зупинки друку повторно натисніть клавішу [PRINT] (ДРУК).

Графік включає інформацію про налаштування параметрів та час/дату.

Швидкість відображення графіка і роздільна здатність по вертикалі аналогічні їх відображенню на дисплеї. Графік включає інформацію про швидкість відображення графіка в мм/с, режими запису самописця і параметри.

**Timed (Друк за часом) —** Режим TIMED (ДРУК ЗА ЧАСОМ) запускається натисненням кнопки [PRINT] (ДРУК) і друкує протягом 30 секунд.

**Delay (Друк із затримкою) —** Режим автоматичного друку графіків ЕКГ з затримкою в 30 або 40 секунд після спрацювання сигналу тривоги в залежності від обраної швидкості:

за 15 секунд до і протягом 15 секунд після при швидкості 50 мм/сек за 20 секунд до і протягом 20 секунд після при швидкості 25 мм/сек **XRAY (РЕНТГЕН. УСТАНОВКА) (лише для моделі 7800) —** Режим автоматичного друку графіків ЕКГ з затримкою в 20 секунд після спрацювання сигналу ввімкнення рентгенівської установки:

> за 10 секунд до і протягом 10 секунд після спрацювання сигналу ввімкнення рентгенівської установки

#### <span id="page-41-0"></span>**12.3 Швидкість самописця**

Для зміни швидкості самописця виконаєте наступні дії.

Натисніть [SPEED] (ШВИДКІСТЬ) в меню дисплея [DISPLAY MENU] для вибору швидкості відображення кривої. Доступні опції — 25 і 50 мм/с.

ПРИМІТКА: Клавіша [SPEED] (ШВИДКІСТЬ) також змінює швидкість запису графіку ЕКГ.

#### <span id="page-41-1"></span>**12.4 Приклади роздруківок**

Режим DIRECT (ПРЯМИЙ ДРУК):

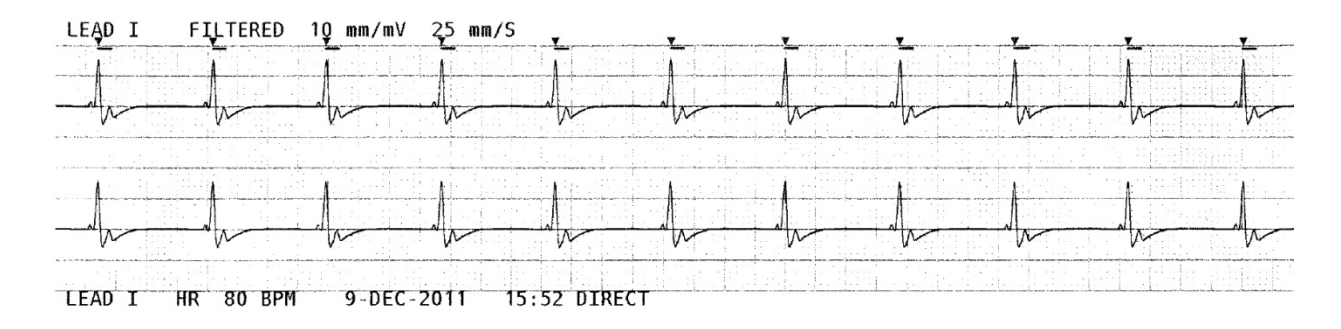

Режим XRAY (РЕНТГЕН. УСТАНОВКА) (лише для моделі 7800):

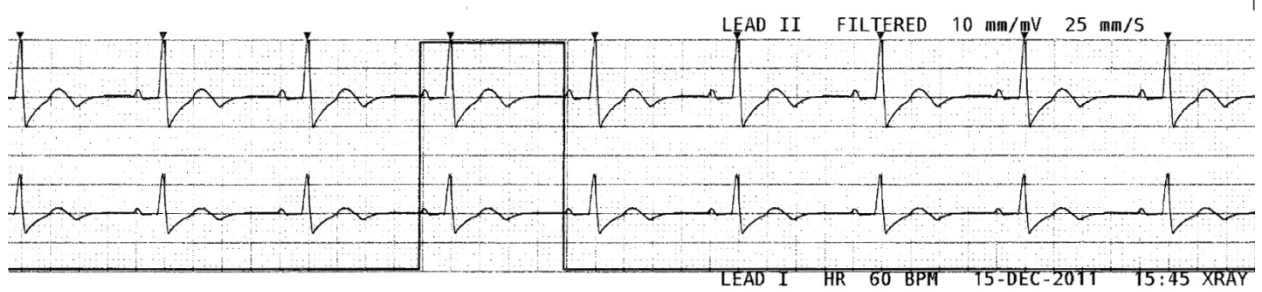

### **13.0 ПОВІДОМЛЕННЯ СИГНАЛІВ ТРИВОГИ**

#### <span id="page-42-1"></span><span id="page-42-0"></span>**13.1 Сигнали нагадування**

**ПОПЕРЕДЖЕННЯ.** Монітор вмикається із аудіосигналами, що призупиняються на 30 секунд. Примітка: За запитом доступні інші опції.

Наведені нижче повідомлення є СИГНАЛАМИ НАГАДУВАННЯ, які з'являються в лівому верхньому куті зображення на екрані монітора. Повідомлення нагадування відображаються білими літерами на червоному фоні.

#### *PAUSE (ПРИЗУПИНЕННЯ СИГНАЛУ ТРИВОГИ)***:** Вказує час (у секундах) перед увімкненням

#### **ALARM MUTE (ЗВУК СИГНАЛУ ТРИВОГИ ВИМК.):**

аудіосигналів тривоги.<br>Аудіосигнали тривоги вимкнено. Примітка: ALARM MUTE еквівалентно AUDIO OFF (ЗВУК СИГНАЛУ ТРИВОГИ ВИМК.).

Клавіша Alarm Mute (Звук сигналу тривоги вимк.) дозволяє користувачеві перемикати опцію призупинки аудіосигналів тривоги протягом 120 секунд на опцію ввімкнення аудіосигналів тривоги:

- $10^{10}$ б вимкнути аудіосигнали на 120 секунд, швидко натисніть на клавішу  $\left(\frac{100}{100}\right)$ один раз. Примітка: Повідомлення *PAUSE* (ПРИЗУПИНКА СИГНАЛУ ТРИВОГИ) з'являється в лівому верхньому кутку дисплея.
- 2. Щоб повторно ввімкнути аудіосигнали, швидко натисніть на клавішу  $\left(\bigtimes\limits_{n=1}^{\infty}\right)$ один раз.

Клавіша Alarm Mute (Звук сигналу тривоги вимк.)  $\left(\frac{X}{N}\right)$ також дозволяє користувачеві вимикати аудіосигнали тривоги:

- 1. Щоб вимкнути аудіосигнали тривоги, натисніть і утримуйте клавішу  $\left(\frac{1}{2N}\right)$  протягом трьох секунд. Примітка: Повідомлення *ALARM MUTE* (ЗВУК СИГНАЛУ ТРИВОГИ ВИМК.) з'являється в лівому верхньому кутку дисплея.
- 2. Щоб повторно ввімкнути аудіосигнали, швидко натисніть на клавішу  $\left(\frac{1}{200}\right)$ один раз.

**ПОПЕРЕДЖЕННЯ.** Всі сигнали тривоги вважаються сигналами з ВИСОКИМ ПРІОРИТЕТОМ і вимагають негайної уваги.

#### <span id="page-42-2"></span>**13.2 Сигнали тривоги пацієнта**

Наступні повідомлення є СИГНАЛАМИ ТРИВОГИ ПАЦІЄНТІВ, що з'являються безпосередньо під символом серця на дисплеї монітора. Білі букви на червоному фоні блимають зі швидкістю один раз в секунду у супроводі аудіосигналів тривоги.

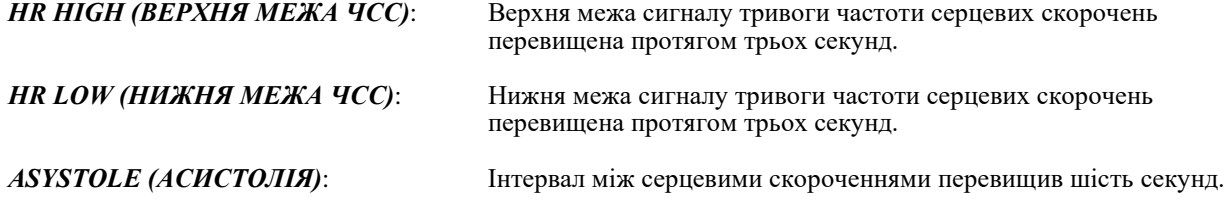

#### <span id="page-43-0"></span>**13.3 Технічні сигнали тривоги**

Наступні повідомлення є СИГНАЛАМИ ТРИВОГИ, ПОВ'ЯЗАНИМИ З ОБЛАДНАННЯМ, що з'являються безпосередньо під символом серця на дисплеї монітора. Білі букви на червоному фоні блимають зі швидкістю один раз в секунду у супроводі аудіосигналів тривоги.

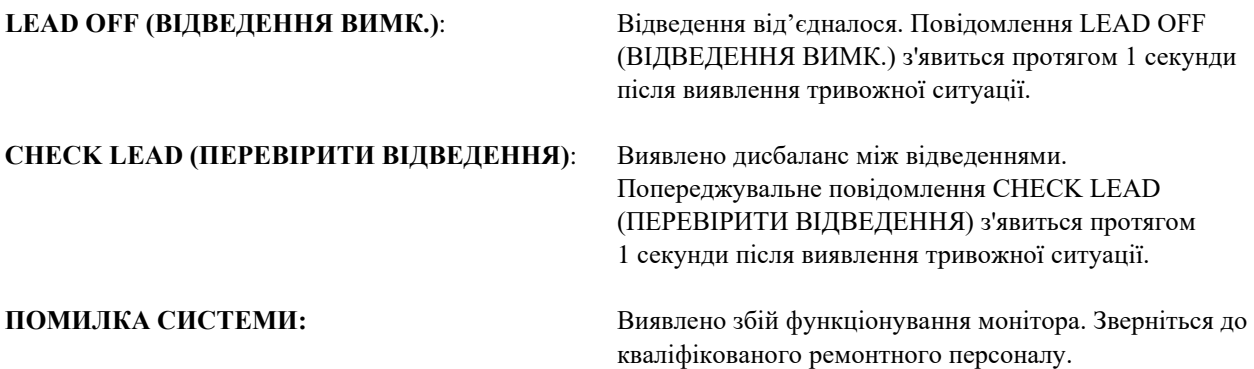

#### <span id="page-43-1"></span>**13.4 Інформативні повідомлення**

#### **Повідомлення про слабкий сигнал**

Якщо амплітуда сигналу ЕКГ знаходиться в діапазоні між 300 мкВ і 500 мкВ (амплітуда 3–5 мм при розмірі 10 мм/мВ) протягом восьми секунд, під графіком ЕКГ відобразиться повідомлення «LOW SIGNAL» (СЛАБКИЙ СИГНАЛ), виділене жовтим.

#### **Повідомлення про виявлення кардіостимулятора**

У разі відключення функції виявлення кардіостимулятора відобразиться виділене червоним кольором повідомлення «PACER DETECT OFF» (ВИЯВ. КАРДІОСТИМУЛЯТОРА ВІДКЛЮЧЕНО).

#### **Повідомлення про перевірку електрода (лише для моделі 7800)**

Виділене жовтим повідомлення «CHECK ELECTRODE» (ПЕРЕВІРИТИ ЕЛЕКТРОД) відобразиться, якщо значення імпедансу будь-якого електрода перевищить 50 кОм. На відповідному відведенні (відведеннях) відобразяться блимаючі значення, виділені червоним, вказуючи на те, що значення перевищило рекомендований діапазон.

### **14.0 ТЕСТУВАННЯ МОНІТОРУ**

<span id="page-44-0"></span>**ЗАСТЕРЕЖЕННЯ.** При нормальному функціонуванні внутрішня настройка або калібрування не потрібні. Випробування безпеки повинні виконуватися тільки кваліфікованим персоналом. Перевірки безпеки повинні виконуватися через рівні проміжки часу або відповідно до державних постанов. У разі необхідності зв'яжіться з кваліфікованим ремонтним персоналом.

#### <span id="page-44-1"></span>**14.1 Внутрішнє тестування**

Увімкніть монітор, натиснувши на клавішу **Power On/Standby** (Ввімкнення живлення/режим очікування) на передній панелі. Прослухайте три коротких аудіосигнала. Натисніть сенсорну клавішу [DISPLAY MENU] (МЕНЮ ДИСПЛЕЯ) в головному меню. Потім натисніть сенсорну клавішу TEST MENU (МЕНЮ ТЕСТУВАННЯ). Натисніть сенсорну клавішу INTERNAL TEST (ВНУТРІШНЄ ТЕСТУВАННЯ). Ви можете обирати серед значень OFF (ВИМК.) та ON (ВВІМК.). Функція INTERNAL TEST (ВНУТРІШНЄ ТЕСТУВАННЯ) при ввімкненні виробляє імпульс в 1 мВ при 70 уд./хв., відображаючи графік і показник 70 уд./хв. на дисплеї, а також подаючи сигнал в стереороз'єм і роз'єм BNC на задній панелі. Функція INTERNAL TEST (ВНУТРІШНЄ ТЕСТУВАННЯ) перевіряє вбудовані функції монітора. Це тестування слід виконувати кожен раз перед моніторингом пацієнта. При відсутності даних показників зв'яжіться з кваліфікованим обслуговуючим персоналом.

Для тестування аудіо- та візуальних сигналів тривоги:

Якщо сигнали тривоги вимкнені, натисніть клавішу  $\left(\bigtimes\limits_{n=1}^{\infty}\right)$ , щоб увімкнути сигнали тривоги. Від'єднайте магістральний кабель ЕКГ. Переконайтеся в наявності повідомлення LEAD OFF (ВІДВЕДЕННЯ ВИМК.) і в тому, що аудіосигнал тривоги ввімкнено. При ввімкненій функції INTERNAL TEST ON (ВНУТРІШНЄ ТЕСТУВАННЯ ВВІМК.), перевірте наступне: 1) Повідомлення LEAD OFF (ВІДВЕДЕННЯ ВИМК.) зникло з екрану, і 2) Монітор виконує зчитування сигналу QRS.

### <span id="page-44-2"></span>**14.2 Симулятор ЕКГ**

Модель 7600/7800 оснащена вбудованим симулятором ЕКГ, який використовується для перевірки цілісності магістрального кабелю ЕКГ, дротяних виводів та електронних контурів, задіяних в обробці сигналу ЕКГ.

**ЗАСТЕРЕЖЕННЯ.** Магістральний кабель ЕКГ і відведення вважаються витратними матеріалами, які необхідно періодично замінювати. Щоб уникнути перерв під час моніторингу пацієнта рекомендується завжди мати в наявності запасний комплект.

**ЗАСТЕРЕЖЕННЯ.** Тестування симулятора ЕКГ слід виконувати кожен раз перед моніторингом пацієнта. За відсутності наведених нижче показників зв'яжіться з кваліфікованим персоналом з обслуговування.

Увімкніть монітор, натиснувши на клавішу **Power On/Standby** (Ввімкнення живлення/режим очікування) на передній панелі. Прослухайте три коротких аудіосигнала. Під'єднайте магістральний кабель ЕКГ. Прикріпіть чотири дротяні виводи до виводів симулятора, розташованих на правій бічній панелі монітора. Термінали забезпечені чотирма кольоровими мітками для зручності ідентифікації. Симулятор генерує графік ЕКГ і ЧСС в діапазоні 10–250 уд./хв. (за вибором користувача).

#### <span id="page-45-0"></span>**14.3 Функціонування симулятора ЕКГ**

Щоб увімкнути симулятор і встановити значення ЧСС, виконайте наступні дії:

- 1. Натисніть сенсорну клавішу [DISPLAY MENU] (МЕНЮ ДИСПЛЕЯ) в головному меню. Потім натисніть сенсорну клавішу TEST MENU (МЕНЮ ТЕСТУВАННЯ).
- 2. Натисніть [SIM RATE] (СИМ. ЧСС) для ввімкнення симулятора і перемикання між опціями ЧСС.
- 3. Натисніть клавіші ↑FINE TUNE↓ (ТОЧНЕ РЕГУЛЮВАННЯ) для зміни ЧСС в один крок.
- 4. Переконайтеся, що значення ЧСС, що відображається, співпадає з обраною частотою симулятора. Перевірте, щоб відображалося два графіка ЕКГ.

ПРИМІТКА: При ввімкненому симуляторі на екрані відображається виділене жовтим повідомлення SIMULATOR ON (СИМУЛЯТОР ВВІМК.).

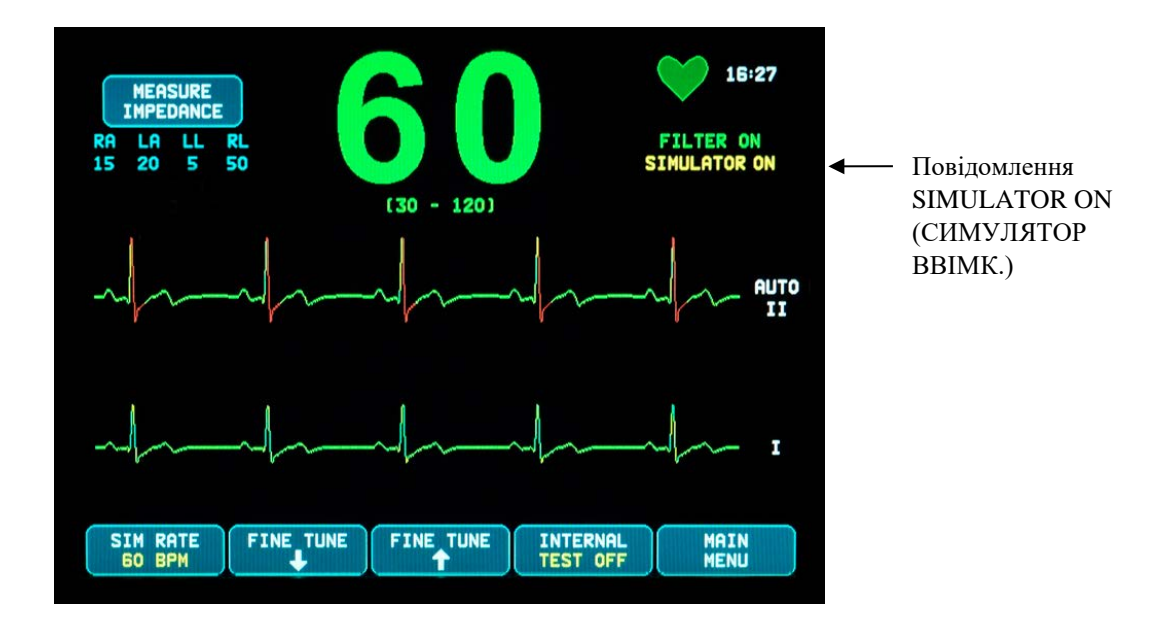

Для тестування аудіо- та візуальних сигналів тривоги:

Якщо сигнали тривоги вимкнені, натисніть клавішу  $\left(\bigotimes_{n=1}^{\infty}\right)$ , щоб увімкнути сигнали тривоги.

- 1. Встановіть опцію SIM RATE в положення OFF (ВИМК.). Переконайтеся в наявності повідомлення ASYSTOLE (АСИСТОЛІЯ) і в тому, що аудіосигнал тривоги ввімкнено.
- 2. Від'єднайте магістральний кабель ЕКГ. Переконайтеся в наявності повідомлення LEAD OFF (ВІДВЕДЕННЯ ВИМК.) і в тому, що аудіосигнал тривоги ввімкнено.

<span id="page-46-0"></span>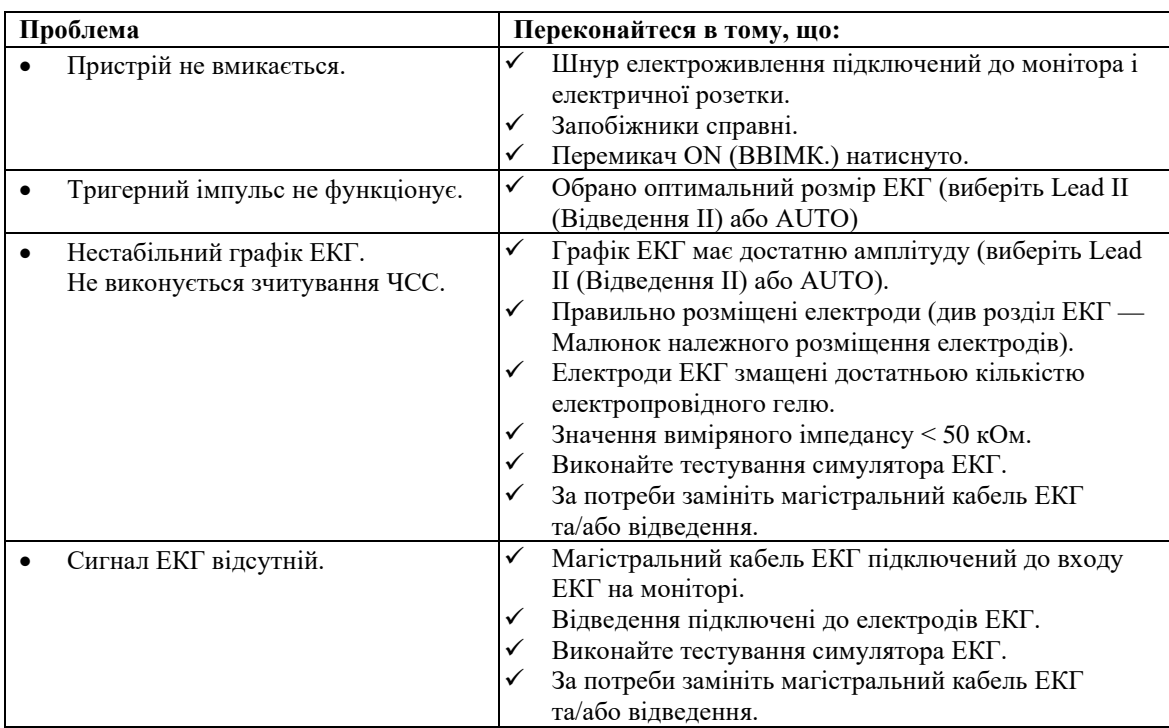

### **15.0 УСУНЕННЯ НЕСПРАВНОСТЕЙ**

### **16.0 ОБСЛУГОВУВАННЯ І ОЧИЩЕННЯ**

### <span id="page-47-1"></span><span id="page-47-0"></span>**16.1 Монітор**

При необхідності очищайте зовнішні поверхні монітора тканиною або тампоном, зволоженим водою. Не допускайте попадання рідини всередину приладу.

## **ЗАСТЕРЕЖЕННЯ.**

- Не піддавайте монітор обробці в автоклаві, стерилізації парою під тиском або газовій стерилізації.
- Не допускайте протікання або попадання будь-якої рідини.
- Дбайливо витрачайте розчин для очищення. Надлишок розчину може потрапити всередину монітора і викликати пошкодження внутрішніх компонентів.
- Не використовуйте при очищенні поверхні дисплея і кришок абразивні очисні суміші, інструменти, щітки, матеріали з грубою поверхнею, а також не допускайте контакту з матеріалом, який може подряпати дисплей або кришки.
- Не використовуйте розчини на нафтовій основі, або ацетон, або інші агресивні розчинники для очищення монітора.

### <span id="page-47-2"></span>**16.2 Магістральні кабелі ЕКГ та відведення**

**ЗАСТЕРЕЖЕННЯ.** Забороняється автоклавувати магістральні кабелі або відведення ЕКГ.

Протріть кабелі тканиною, зволоженою водою. Не занурюйте кабелі в рідину і не допускайте попадання рідин в електричні з'єднання.

### <span id="page-47-3"></span>**16.3 Профілактичне обслуговування**

Модель кардіосинхронізатора 7600/7800 не потребує профілактичного обслуговування. В моделі 7600/7800 відсутні елементи, які обслуговуються користувачем.

Перед підключенням монітора до нового пацієнта перевірте наступне:

- Магістральні кабелі ЕКГ і відведення не мають забруднень і пошкоджень.
- Повідомлення LEAD OFF (ВІДВЕДЕННЯ ВИМК.) відображається, коли магістральний кабель ЕКГ та/або відведення не підключені. Одночасне підключення магістрального кабелю ЕКГ та відведень до симулятора має призвести до видалення повідомлення LEAD OFF (ВІДВЕДЕННЯ ВИМК.).

#### **17.0 АКСЕСУАРИ**

#### <span id="page-48-1"></span><span id="page-48-0"></span>**17.1 Магістральні кабелі ЕКГ**

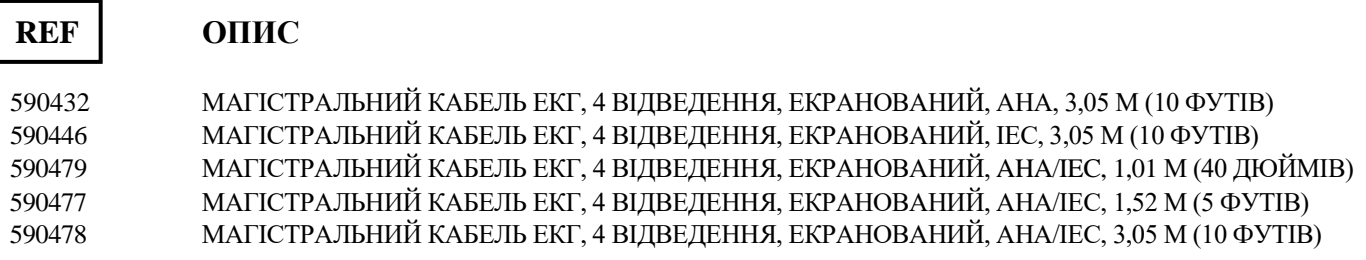

#### <span id="page-48-2"></span>**17.2 Металеві відведення ЕКГ**

#### **ОПИС REF**

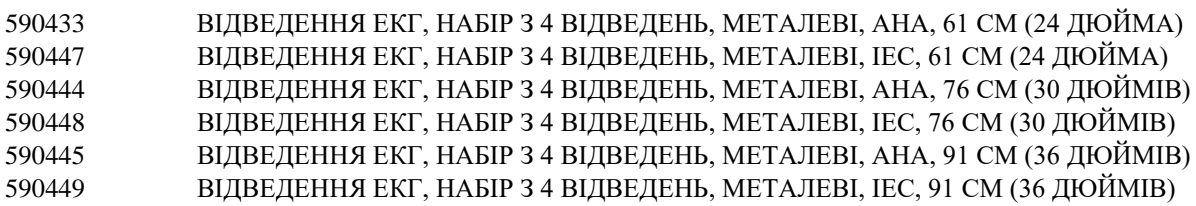

#### <span id="page-48-3"></span>**17.3 Карбонові відведення ЕКГ**

#### **ОПИС REF**

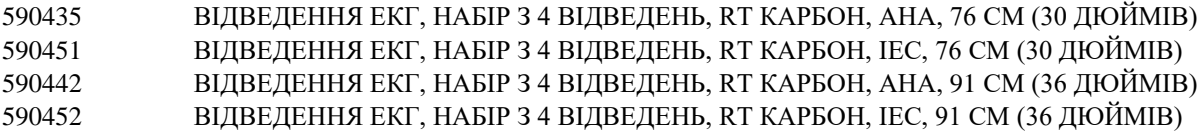

**Кольори AHA: білий, зелений, червоний, чорний Кольори IEC: червоний, чорний, зелений, жовтий**

#### <span id="page-49-0"></span>**17.4 Електроди ЕКГ і підготовка шкіри**

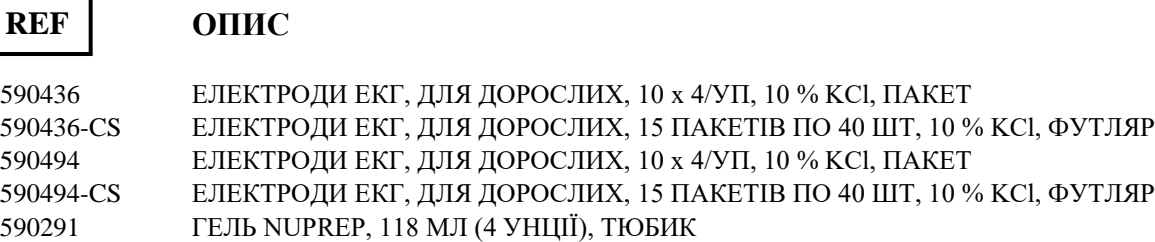

#### <span id="page-49-1"></span>**17.5 Монтажні рішення**

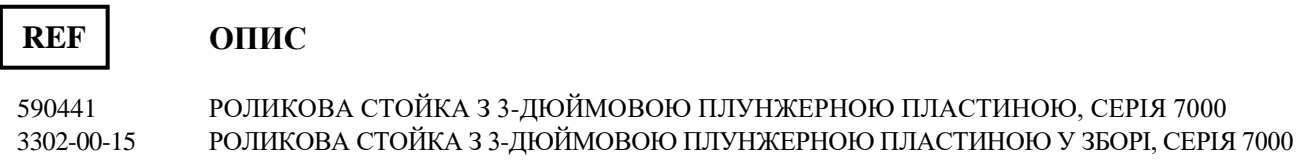

#### <span id="page-49-2"></span>**17.6 Інші аксесуари**

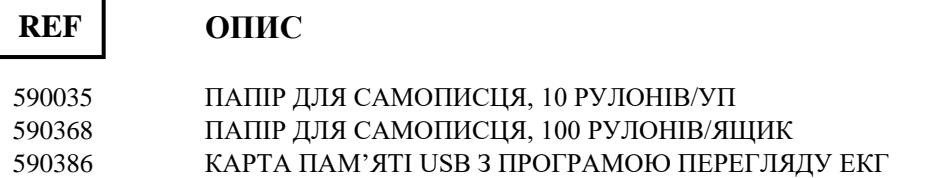

**Для замовлення аксесуарів прохання звертатися у відділ з обслуговування:**

- Тел.:  $+1-800-247-4614$
- Тел.: +1-203-481-4183
- Факс: +1-203-481-8734
- Ел. пошта: [sales@ivybiomedical.com](mailto:sales@ivybiomedical.com)

### **18.0 УТИЛІЗАЦІЯ**

#### <span id="page-50-1"></span><span id="page-50-0"></span>**18.1 Директива WEEE 2012/19/ЄС**

Утилізація приладів або витратних матеріалів повинна проводитися відповідно з місцевим законодавством, законодавством штату, а також федеральними законами і нормами.

Директива WEEE 2012/19/ЄС — Утилізація продуктів WEEE із загальними відходами заборонена. Після закінчення терміну служби продукту зв'яжіться з відділом обслуговування компанії IVY Biomedical Systems, Inc. для отримання інструкцій щодо повернення продукту.

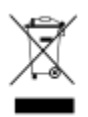

#### <span id="page-50-2"></span>**18.2 Директива RoHS2 2011/65/ЄС**

Модель 7600/7800 та аксесуари до неї сумісні з Директивою RoHS2 2011/65/ЄС (Директива ЄС з обмеження використання небезпечних речовин).

#### <span id="page-50-3"></span>**18.3 Стандарт електронної промисловості Китайської Народної Республіки SJ/T11363-2006**

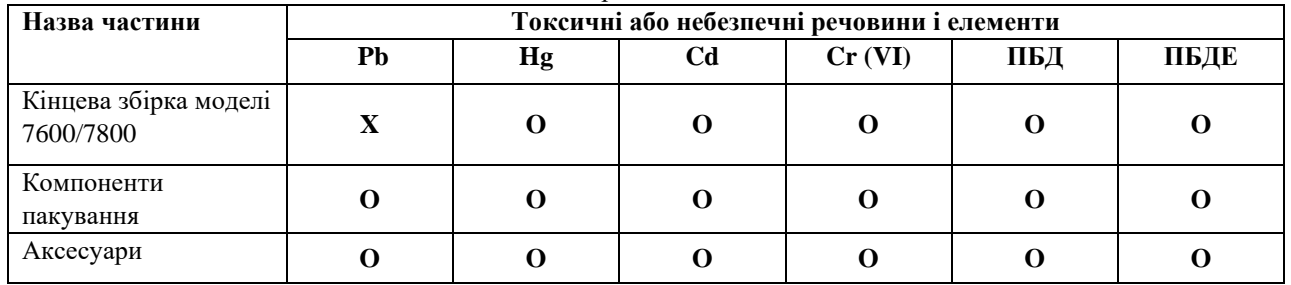

Таблиця токсичних або небезпечних речовин і елементів для моделі 7600/7800.

**O**: вказує, що вміст токсичних або небезпечних речовин у всіх однорідних матеріалах цієї частини нижче за рівень, встановлений вимогами SJ/T11363-2006.

**X**: Вказує, що вміст токсичних або небезпечних речовин, принаймні в одному з однорідних матеріалах цієї частини нижчий за рівень, встановлений вимогами SJ/T11363-2006.

Наведені вище дані включають найбільш повну інформацію, доступну на момент публікації.

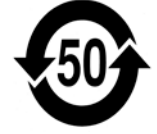

Екологічно безпечна тривалість використання (EFUP) — 50 років

Деякі витратні матеріали або покупні вироби можуть мати власне маркування із значенням EFUP, меншим ніж в системі, і можуть бути не визначеними в таблиці. Даний символ вказує на рівень вмісту в продукті небезпечних матеріалів, що перевищує межі, встановлені китайським стандартом SJ/T11363-2006. Цифра вказує на кількість років допустимої експлуатації продукту при нормальних умовах, до того як небезпечні матеріали можуть стати причиною заподіяння серйозної шкоди довкіллю або здоров'ю людей. Утилізація продукту повинна проводитися окремо від несортованих міських відходів.

### **19.0 ТЕХНІЧНІ ХАРАКТЕРИСТИКИ**

#### <span id="page-51-0"></span>**ЕКГ**

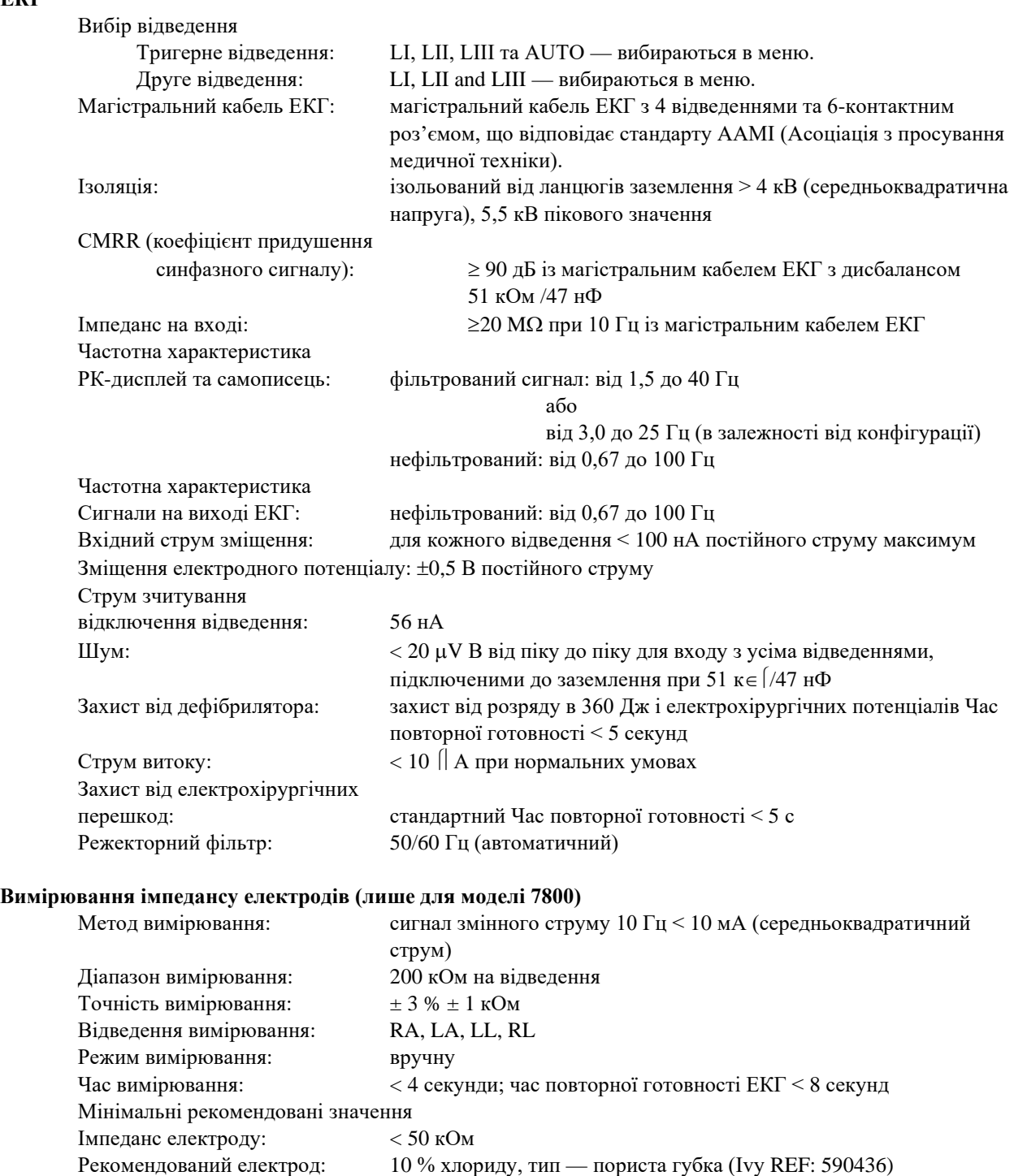

#### **Кардіотахометр**

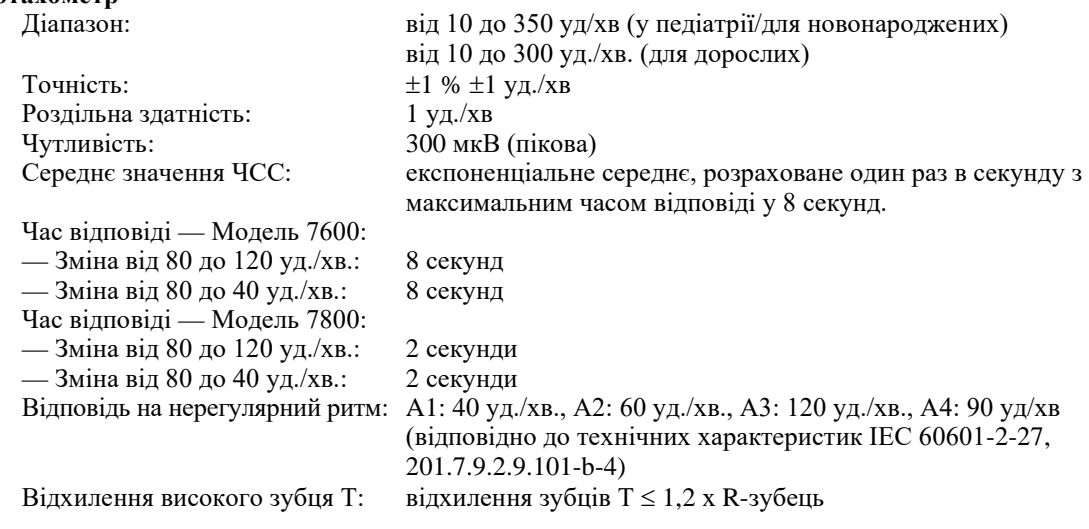

#### **Відхилення імпульсу кардіостимулятора**

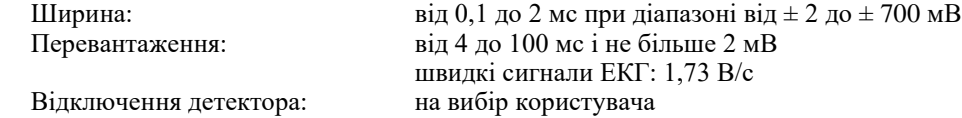

# **ЗАСТЕРЕЖЕННЯ.** Імпульси кардіостимулятора відсутні серед виходів на задній панелі.

#### **Сигнали тривоги**

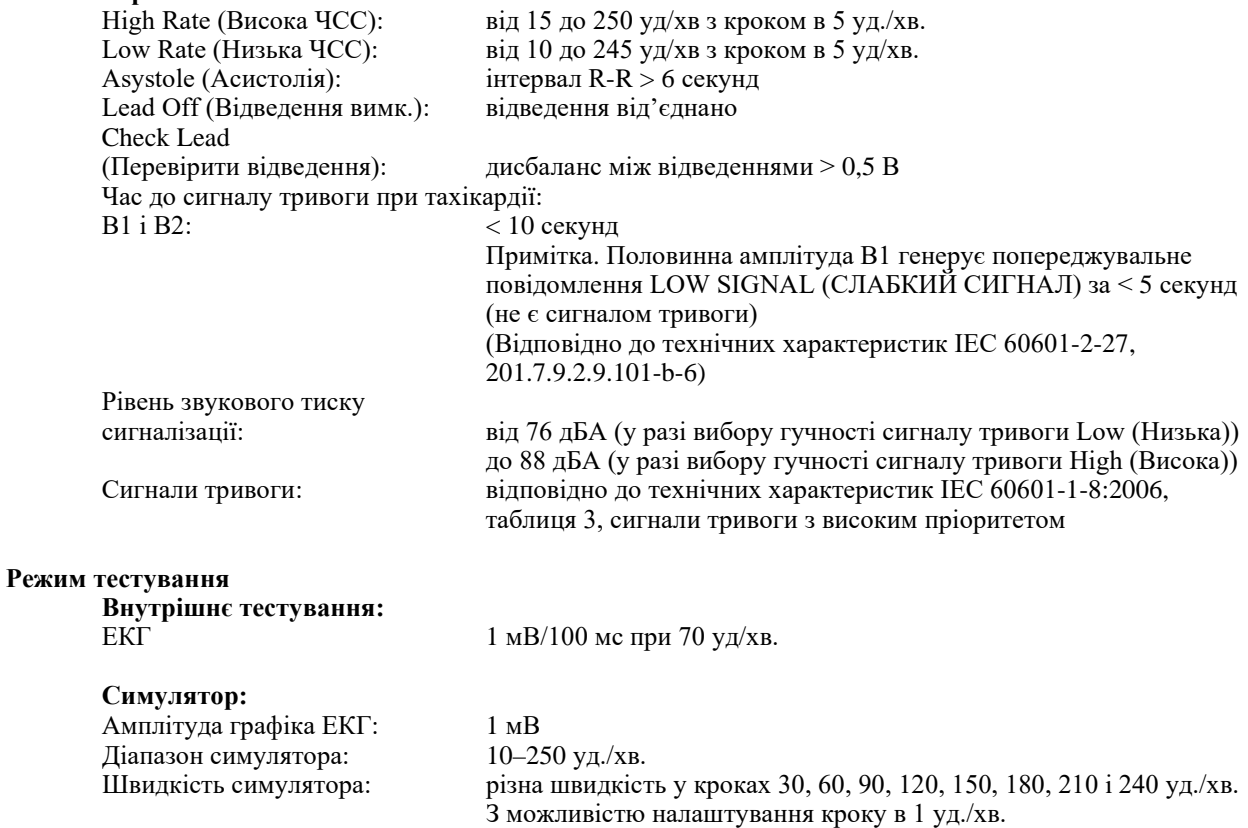

#### **Дисплей — Модель 7600**

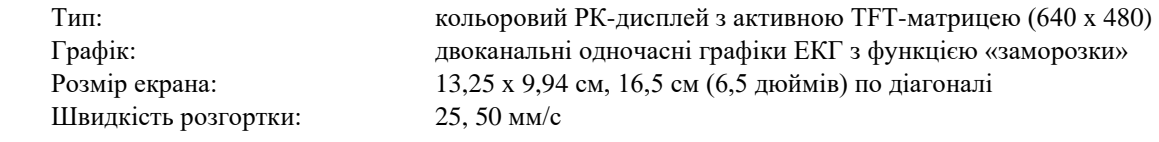

#### **Дисплей — Модель 7800**

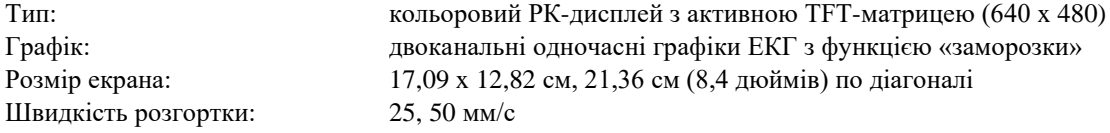

#### **Порт USB і передача даних (лише для моделі 7800)**

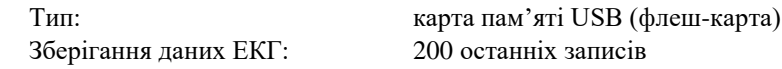

#### **Модуль Ethernet (лише для моделі 7800)**

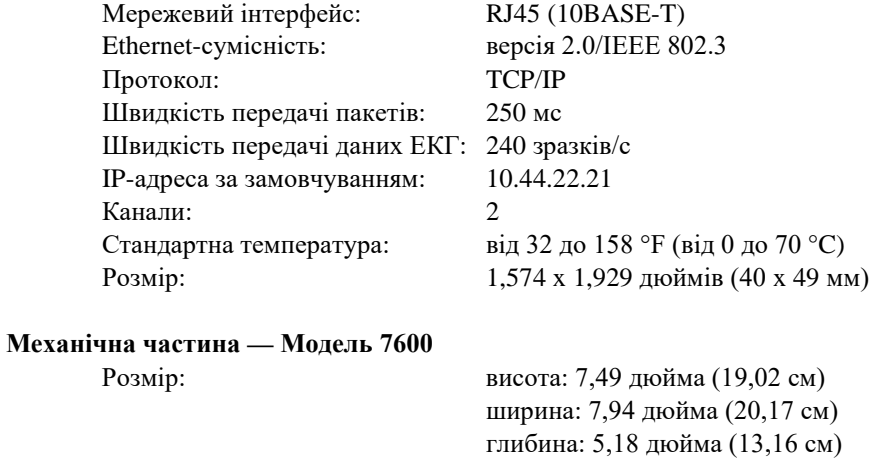

Вага: 3,9 фунта (1,80 кг)

#### **Механічна частина — Модель 7800**

Розмір: висота: 8,72 дюйма (22,14 см) ширина: 9,25 дюйма (23,50 см) глибина: 6,10 дюйма (15,49 см) Вага: 5,6 фунта (2,54 кг)

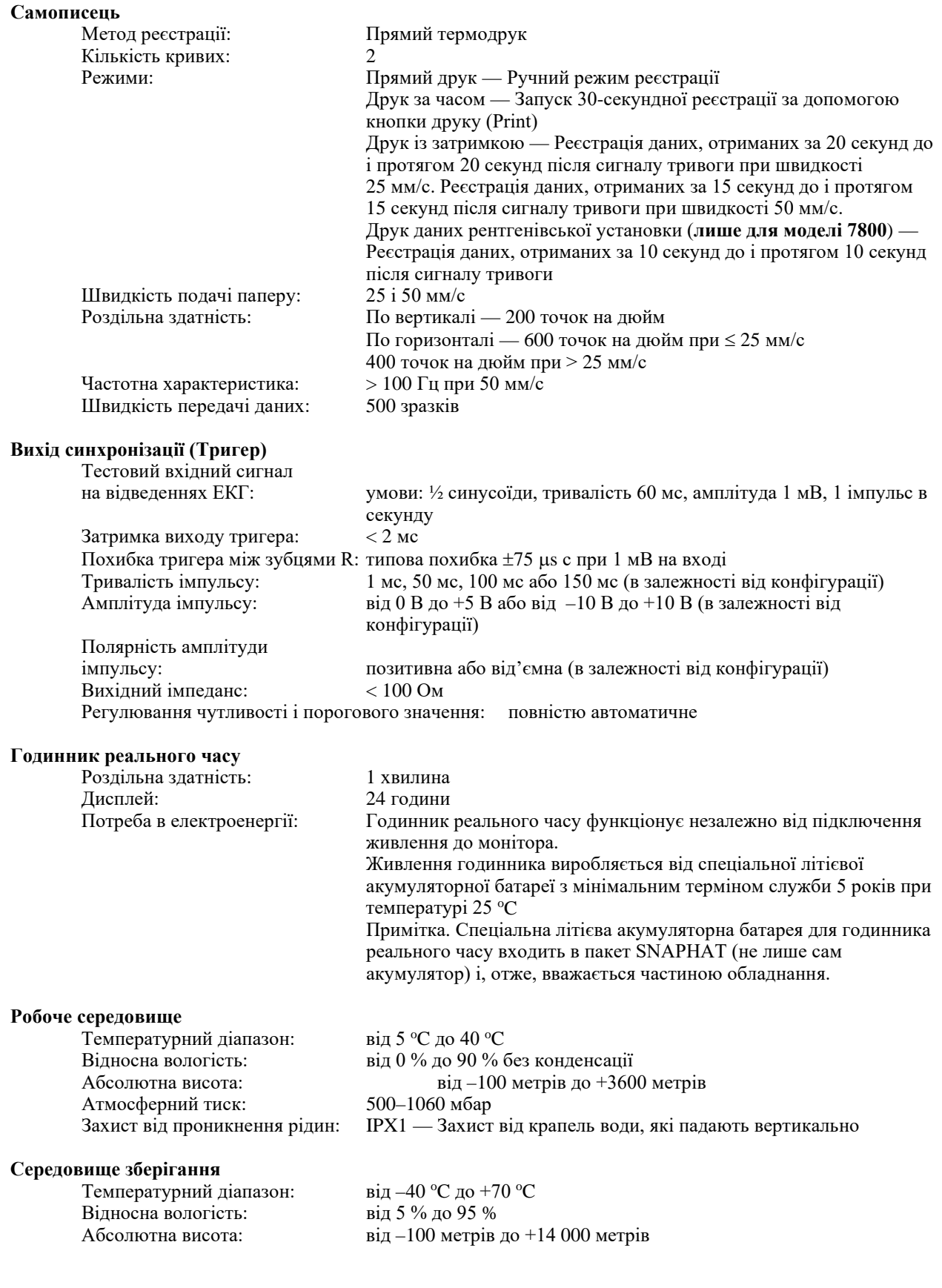

#### **Потреба в електроенергії**

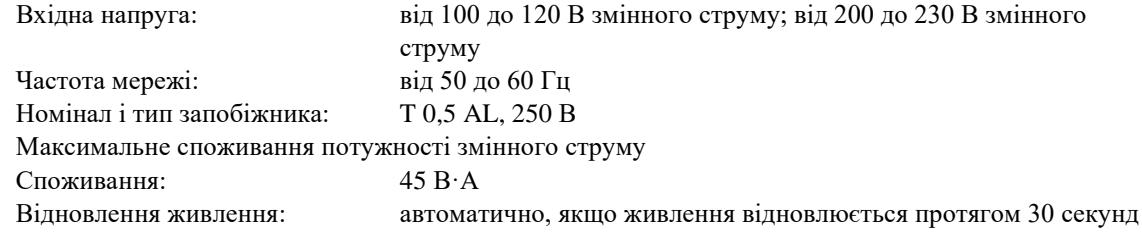

### **20.0 ВІДПОВІДНІСТЬ НОРМАТИВНИМ ВИМОГАМ**

<span id="page-56-0"></span>Пристрій відповідає або перевищує технічні характеристики стандартів:

- ANSI/AAMI ES60601-1: A1:2012, C1:2009/(R)2012 та A2:2010/(R)2012
- IEC 60601-1, ред. 3.1 (2012)/EN 60601-1:2006 + A1:2013 + A12:2014
- IEC 60601-1-2, ред. 4 (2014)
- IEC 60601-1-6:2010 (ред. 3) + A1:2013; IEC 62366:2007 (ред. 1) + A1:2014
- IEC  $60601 1 8:2006$  (ред. 2) + Am.1:2012
- IEC 60601-2-27 (2011)
- IEC 62304:2006
- CAN/CSA-C22.2 № 60601-1:2014
- CAN/CSA-C22.2 № 60601-1-2:2016
- MDD 93/42/EEC
- CE 0413
- ISO 13485:2016
- RoHS2 2011/65/EC
- WEEE 2012/19/ЄС
- FDA/CGMP
- MDSAP

#### **ВІДПОВІДНІСТЬ НОРМАТИВНИМ ВИМОГАМ**

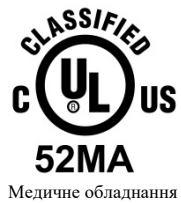

Щодо ураження електричним струмом, пожежі та механічних небезпек відповідає тільки стандартам

ANSI/AAMI ES60601-1 (2005) + AMD 1 (2012), CAN/CSA C22.2 № 60601-1(2014), IEC 60601-2-27 (2011), IEC 60601-1-6:2010 (ред. 3) + A1:2013, IEC 60601-1- 8: 2006 (ред. 2) + Am.1: 2012

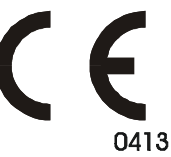

 Компанія Ivy Biomedical Systems, Inc. заявляє, що даний продукт відповідає Директиві Ради Європи 93/42/EEC з медичного обладнання за умови його експлуатації відповідно до інструкцій, наданих у Посібниках з експлуатації та обслуговування.

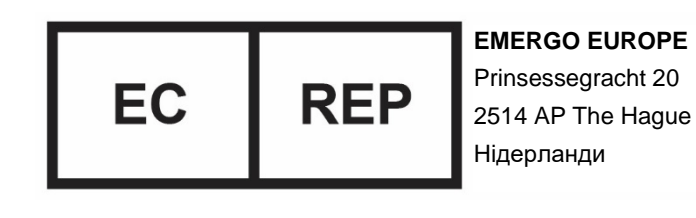

 Євразійська відповідність (EAC): Даний виріб пройшов всі процедури оцінки відповідності (схвалення), які відповідають вимогам застосовних технічних постанов Митного союзу.